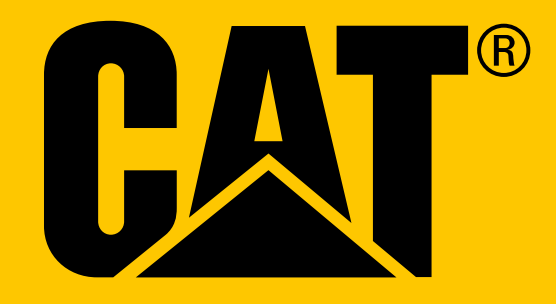

Cat® S41 Smartphone **Manual do utilizador**

## **LEIA AS PRECAUÇÕES DE SEGURANÇA ANTES DA PRIMEIRA UTILIZAÇÃO**

- Leia este manual e as precauções de segurança recomendadas cuidadosamente para garantir o uso correto do dispositivo.
- Apesar de sua natureza robusta: evite bater, atirar, esmagar, perfurar ou dobrar o dispositivo.
- Se usado em água salgada, lave o dispositivo posteriormente para evitar a corrosão do sal.
- Não tente desmontar o dispositivo ou os respetivos acessórios. Apenas pessoal qualificado pode repará-lo.
- Não ligue o dispositivo numa circunstância em que é proibida a utilização de telemóveis ou numa situação em que o dispositivo pode causar interferência ou perigo.
- Não utilize o dispositivo durante a condução.
- Desligue o dispositivo perto de aparelhos médicos e siga as regras ou regulamentos sobre o uso de telemóveis em hospitais e instalações de saúde.
- Desligue o dispositivo ou ative o modo de avião quando estiver num avião, dado que pode causar interferência com o equipamento de controlo do avião.
- Desligue o dispositivo perto de dispositivos eletrónicos de alta precisão, dado que pode afetar o seu desempenho.
- Não coloque o dispositivo ou os respetivos acessórios em contentores com um forte campo magnético.
- Não coloque meios de armazenamento magnéticos junto ao dispositivo. A radiação emitida pelo dispositivo pode apagar as informações armazenadas nos referidos meios.
- Não utilize o dispositivo num ambiente com gás inflamável, como um posto de gasolina, nem coloque o dispositivo num lugar com temperaturas elevadas.
- Mantenha o dispositivo e os respetivos acessórios afastados de crianças pequenas.
- Não permita que as crianças utilizem o dispositivo sem orientação.
- Utilize apenas baterias e carregadores aprovados para evitar o risco de explosão.
- Observe todas as leis e regulamentos sobre a utilização de dispositivos sem fios. Respeite a privacidade e os direitos legais dos outros ao utilizar o dispositivo sem fios.
- Para pacientes com implantes médicos (coração, articulações, etc), mantenha o dispositivo a 15 cm do implante e, durante uma chamada telefónica, mantenha o dispositivo do lado oposto ao do implante.
- Siga rigorosamente as instruções relevantes deste manual enquanto estiver a utilizar o cabo de alimentação USB, caso contrário poderá causar danos no dispositivo ou no PC.

## **AVISO LEGAL**

**© 2017 Caterpillar.** Todos os direitos reservados. CAT, CATERPILLAR, BUILT FOR IT, os respetivos logótipos, "Caterpillar Yellow", a identificação comercial "Power Edge", bem como a identidade corporativa e do produto utilizados neste documento são marcas comerciais registadas da Caterpillar e não podem ser utilizados sem permissão. A Bullitt Mobile Ltd é uma empresa licenciada da Caterpillar Inc.

A Bullitt Mobile Ltd. e as marcas comerciais registadas de terceiros são propriedade dos respetivos proprietários.

Nenhuma parte deste documento pode ser reproduzida ou transmitida sob qualquer forma ou por quaisquer meios sem o consentimento prévio por escrito da Caterpillar Inc.

O produto descrito neste manual pode incluir software com direitos de autor e possíveis licenciadores. Os clientes não podem, sob qualquer forma, reproduzir, distribuir, modificar, descompilar, desmontar, descodificar, extrair, utilizar engenharia reversa, alugar, atribuir ou sublicenciar o referido software ou hardware, a menos que estas restrições sejam proibidas por quaisquer leis aplicáveis ou tais ações sejam aprovadas pelos respetivos detentores dos direitos de autor de acordo com as licenças devidas.

A marca nominativa Bluetooth® e os logótipos são marcas comerciais registadas propriedade da Bluetooth SIG, Inc. e qualquer utilização de tais marcas por parte do Bullit Group é efetuada sob licença. Todas as restantes marcas comerciais e nomes comerciais de terceiros pertencem aos respetivos proprietários.

Wi-Fi® é uma marca registrada da Wi-Fi Alliance®.

## **AVISO**

Algumas funcionalidades do produto e acessórios aqui descritos dependem do software instalado, da capacidade e das definições da rede local, e poderão não ser ativados ou estar limitados pelos operadores de rede local ou pelos fornecedores do serviço de rede. Como tal, as descrições constantes neste manual poderão não corresponder exatamente ao produto e acessórios que comprou.

O fabricante reserva-se o direito de alterar ou modificar quaisquer informações ou especificações contidas neste manual sem obrigação ou aviso prévio.

O fabricante não é responsável pela legitimidade e qualidade de quaisquer produtos que tenha transferido ou enviado através deste dispositivo, incluindo texto, imagens, música, filmes e software não incorporado com proteção de direitos de autor. Quaisquer consequências decorrentes da instalação ou uso dos produtos anteriores neste dispositivo são da responsabilidade do utilizador.

## **SEM GARANTIA**

O conteúdo deste manual é fornecido "tal como está". Exceto no que diz respeito ao que é exigido pelas leis aplicáveis, nenhumas garantias de qualquer tipo, quer sejam expressas ou implícitas, incluindo, entre outras, as garantias implícitas de comercialização ou a adequação a um objetivo em particular poderão ser feitas relativamente à precisão, fiabilidade ou conteúdo deste manual.

Até ao limite máximo permitido pelas leis aplicáveis, em nenhuma situação poderá o fabricante ser responsável por quaisquer danos especiais, acidentais, indiretos ou subsequentes, ou perda de lucros, negócios, receitas, dados, lucros ou poupanças antecipadas.

## **REGULAMENTOS SOBRE IMPORTAÇÃO E EXPORTAÇÃO**

Os clientes devem cumprir todas leis e regulamentos aplicáveis a exportação e importação. Os clientes devem obter todas as autorizações governamentais e licenças necessárias para exportar, reexportar ou importar o produto mencionado neste manual, incluindo o software e os dados técnicos.

# **ÍNDICE**

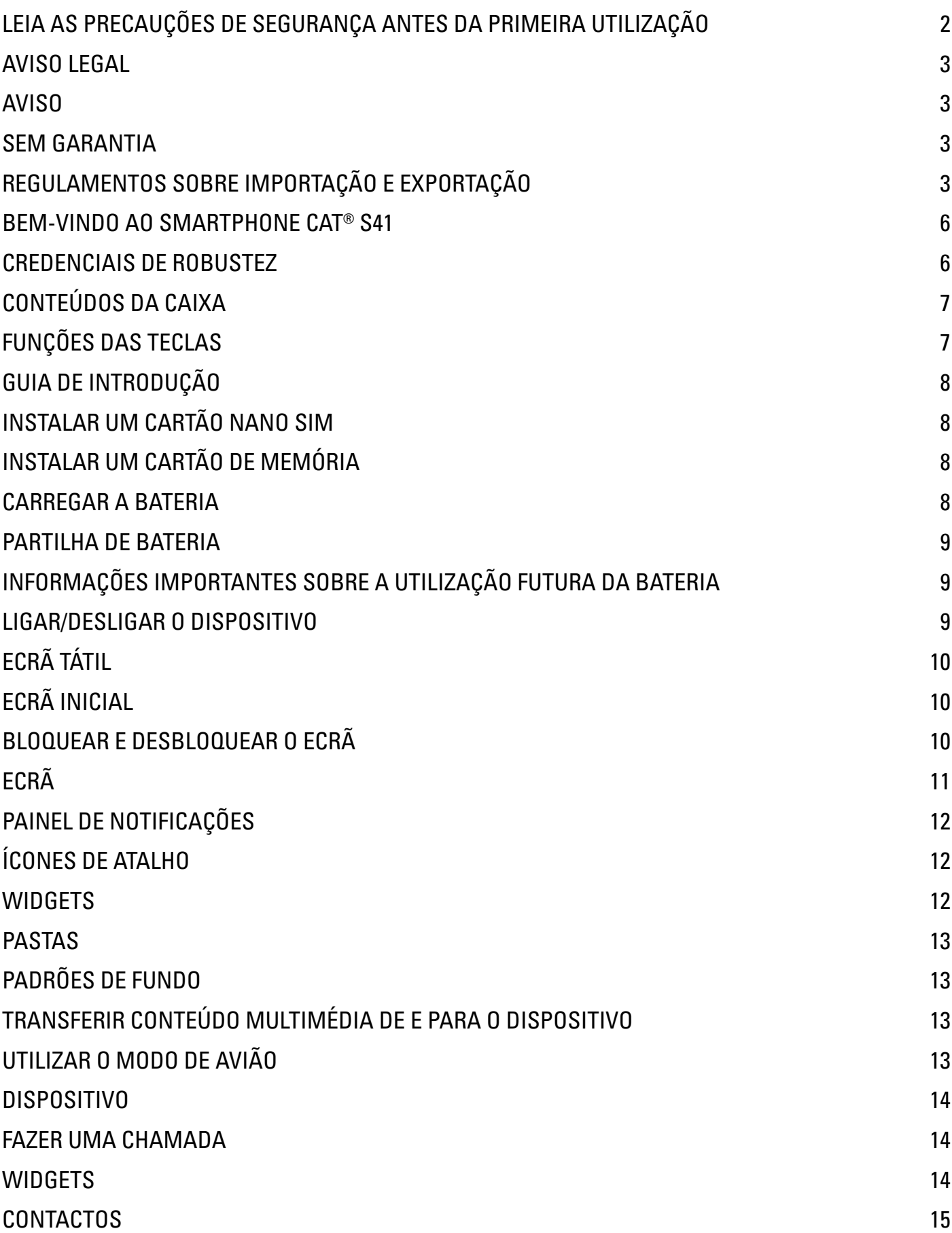

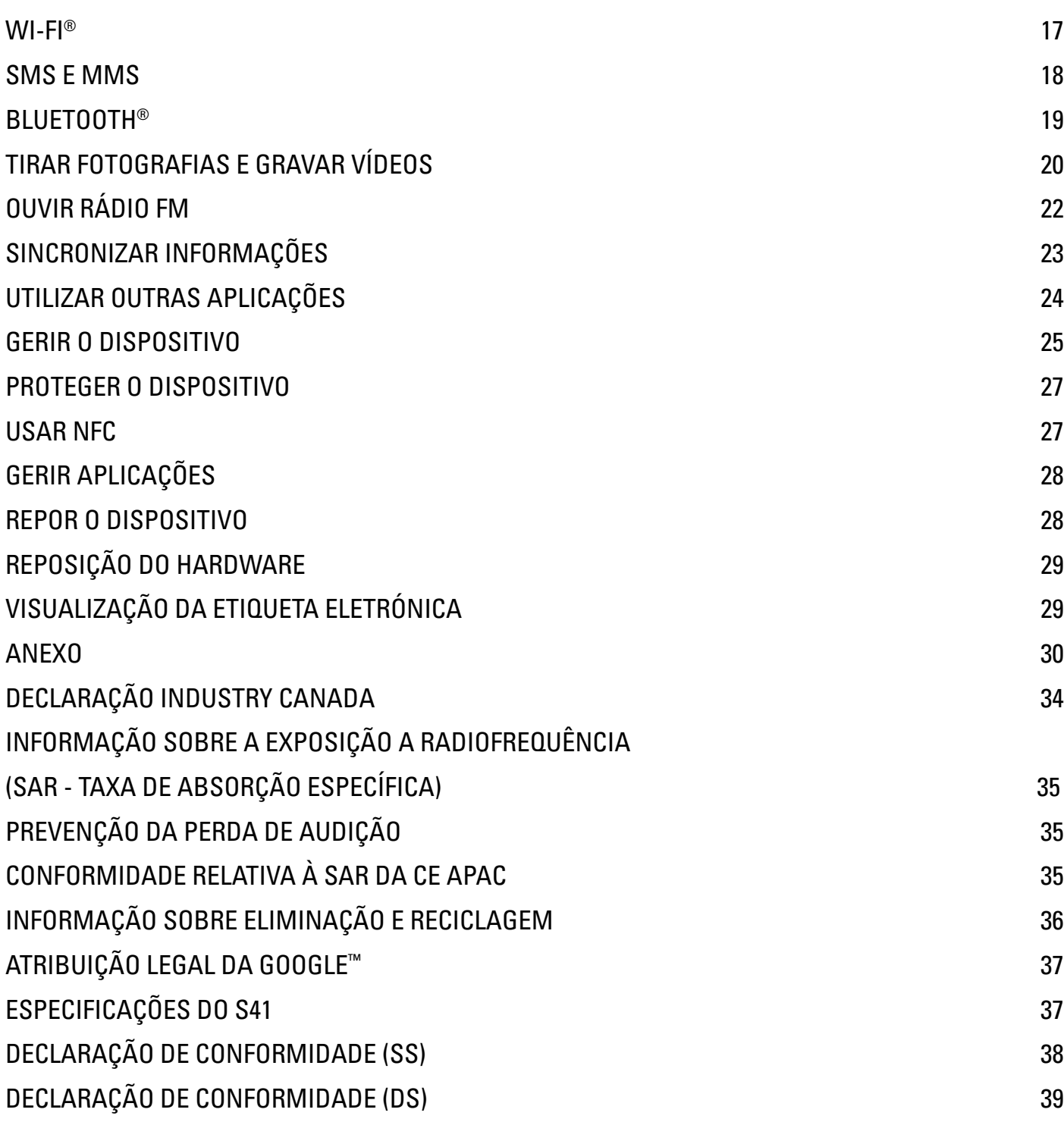

## **BEM-VINDO AO SMARTPHONE CAT® S41**

O smartphone robusto com bateria de longa duração que pode mesmo carregar outros dispositivos e acessórios com a sua funcionalidade de Partilha de bateria. Concebido para suportar as condições mais extremas que tem de enfrentar diariamente, no trabalho e em lazer. Deixe-o cair, mergulhe-o ou esqueça-se de o carregar - o Cat® S41 não o vai desapontar.

O seu smartphone não só está certificado para os mais elevados padrões em termos de robustez do setor, MIL SPEC 810G e resistente a água e poeira IP68, como também tem capacidades que lhe permitem ir para além destes testes. À prova de quedas em betão de uma impressionante altura de 1,8 m, suficientemente robusto para suportar choques térmicos e salpicos de humidade salina, à prova de água durante 60 minutos a profundidades de até 2 metros e funciona debaixo de água com a capacidade de tirar fotografias e vídeos enquanto submerso. O Cat S41 manter-se-á conectado, independentemente do que possa acontecer.

O Cat S41 é o smartphone prático, repleto de funcionalidades realmente úteis para que possa tirar o melhor partido do seu dia. A sua bateria de alta capacidade e o armazenamento expansível até 2TB garantem que o desempenho da navegação na Internet, o envio de mensagens, a reprodução de música e muito mais nunca serão comprometidos. O seu grande ecrã Full HD de 5', brilhante e resistente a riscos, pode ser visto sob luz solar direta e pode mesmo ser usado quando está molhado ou se estiver a usar luvas. Além disso, o design de fácil aderência apresenta uma tecla multifunções programável, útil no serviço de voz Push-to-Talk (PTT) ou para aceder facilmente à lanterna ou à câmara.

### **CREDENCIAIS DE ROBUSTEZ**

### **DEIXAR CAIR O DISPOSITIVO:**

- O que pode fazer: Utilizar o seu dispositivo a uma altura de até 1,8 metros é resistente a quedas até esta altura.
- O que não pode fazer: Atirar o dispositivo com força acima do intervalo de 1,8 metros. O dispositivo é resistente, mas não é indestrutível.

### **À PROVA DE ÁGUA:**

- O que pode fazer: Utilizar o seu dispositivo em ambientes húmidos e molhados o ecrã multitoque de 5 polegadas funciona com dedos molhados. Certifique-se de que todos os componentes e tampas estão adequadamente fechados antes de utilizar o dispositivo na água. O dispositivo pode suportar uma profundidade de 2 metros durante até 1 hora.
- O que não pode fazer: Esquecer-se de fechar os componentes e tampas do dispositivo antes de o utilizar em água, ou tentar utilizar o dispositivo a uma profundidade superior a 2 metros.

### **RESISTENTE A POEIRAS E RISCOS:**

• O que pode fazer: Utilizar o seu dispositivo em ambientes sujos, empoeirados. O Cat S41 é certificado para IP68, uma norma do setor para durabilidade, e o seu ecrã é fabricado em vidro Corning® Gorilla® Glass 5 resistente a riscos.

### **TEMPERATURAS EXTREMAS:**

- O que pode fazer: Utilizar o dispositivo dentro do intervalo de temperatura de -20 °C a +55 ºC. O dispositivo também suporta alterações extremas de temperatura: alternar entre frio e quente, ou vice-versa, de forma bastante rápida.
- O que não pode fazer: Utilizar o dispositivo fora do intervalo operacional de -20  $^{\circ}$ C a +55  $^{\circ}$ C não foi feito para estar num congelador ou num forno.

### **CONTEÚDOS DA CAIXA**

- Dispositivo
- Guia de início rápido
- Cabo de alimentação USB e transformador de carregamento
- Cabo Power Share
- Protetor de ecrã de fábrica já colocado no dispositivo

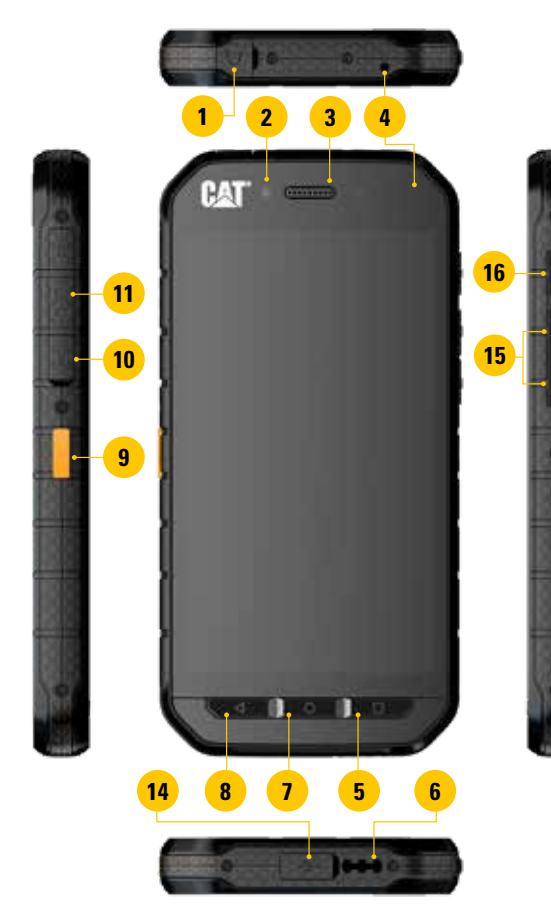

### **FUNÇÕES DAS TECLAS**

### **TECLA DE ALIMENTAÇÃO**

- Prima para ligar o dispositivo
- Mantenha premida para abrir o menu Opções do telefone.
- Prima para bloquear ou ativar o ecrã quando o dispositivo está inativo.

### **BOTÃO INÍCIO**

- Prima a qualquer momento para visualizar o ecrã Início
- Mantenha o botão Início premido para utilizar o assistente do Google

### **BOTÃO DE APLICAÇÕES RECENTES**

• Prima em qualquer momento para abrir as aplicações recentemente utilizadas

### **BOTÃO RETROCEDER**

- Prima para voltar ao ecrã anterior
- Prima para fechar o teclado no ecrã

### **TECLA PARA AUMENTAR/DIMINUIR O VOLUME**

• Volume – prima a tecla de aumento do volume para aumentar o volume ou a tecla de diminuição do volume para diminuir o volume de uma chamada, do toque, de conteúdos multimédia ou do alarme

**12 13**

- Captura de ecrã prima a tecla de alimentação e a tecla de diminuição do volume em simultâneo
- Quando estiver na aplicação da câmara, prima e tecla para aumentar/diminuir o volume para tirar fotografias
- **1. ENTRADA PARA AUSCULTADORES**
- **2. CÂMARA FRONTAL DE 8 MP**
- **3. AURICULAR**
- **4. MICROFONES**
- **5. BOTÃO DE APLICAÇÕES RECENTES**
- **6. ALTIFALANTE**
- **7. BOTÃO INÍCIO**
- **8. BOTÃO RETROCEDER**
- **9. TECLA PROGRAMÁVEL**
- **10. RANHURA DO CARTÃO SIM**
- **11. RANHURA DO CARTÃO MICROSD**
- **12. CÂMARA POSTERIOR DE 13 MP**
- **13. FLASH**
- **14. PORTA USB**
- **15. TECLA PARA AUMENTAR/ DIMINUIR O VOLUME**
- **16. TECLA DE ALIMENTAÇÃO**

### **GUIA DE INTRODUÇÃO**

### **INSTALAR UM CARTÃO NANO SIM**

- 1. Coloque o dispositivo numa superfície plana, com o ecrã voltado para baixo. Em seguida, abra a porta lateral.
- 2. Utilize a ponta do dedo para retirar o tabuleiro do cartão SIM.
- 3. Coloque o cartão nano SIm no tabuleiro, conforme indicado no guia do tabuleiro, com os contactos dourados voltados para cima.
- 4. Insira novamente o tabuleiro do cartão SIM na ranhura do cartão SIM.

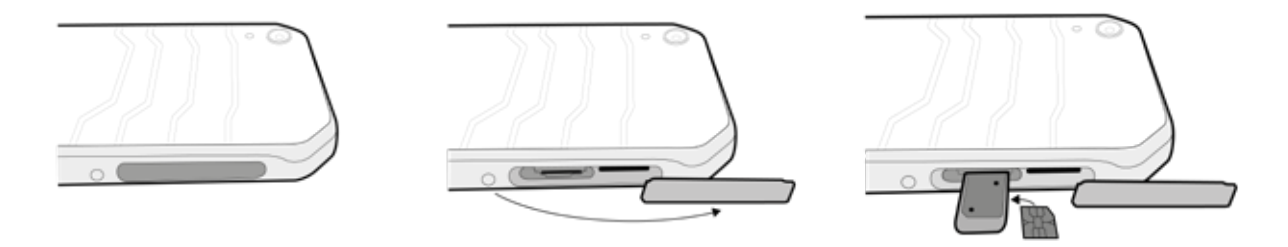

### **NOTA:**

- Certifique-se que o cartão SIM está firmemente encaixado no tabuleiro de cartão SIM.
- Empurre o tabuleiro do cartão SIM até estar completamente inserido na ranhura.
- Para remover o cartão nano SIM, use a ponta do dedo para retirar o tabuleiro. Em seguida, remova o cartão nano SIM.

### **INSTALAR UM CARTÃO DE MEMÓRIA**

- 1. Coloque o dispositivo numa superfície plana, com o ecrã voltado para baixo. Em seguida, abra a porta lateral.
- 2. Insira um cartão microSD na ranhura para cartões de memória, com os contactos dourados virados para cima.

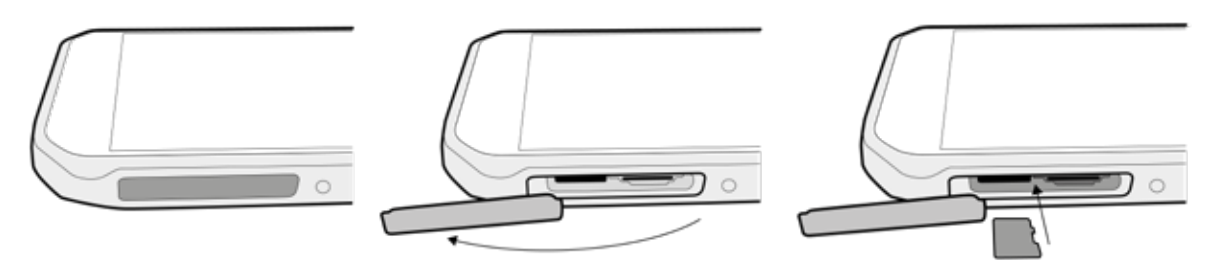

### **NOTA:**

- Empurre o cartão de memória até ouvir um som de bloqueio.
- Para retirar o cartão microSD, empurre e solte a ponta do cartão de memória.
- Não force o cartão microSD, pois pode danificar o cartão de memória ou a ranhura.

### **CARREGAR A BATERIA**

Carregue a bateria antes de utilizar o dispositivo pela primeira vez.

1. Conecte o cabo de alimentação USB ao transformador de carregamento.

### **NOTA:**

- Utilize apenas carregadores e cabos aprovados pela Cat. Os equipamentos não aprovados podem causar danos no dispositivo ou fazer com que as baterias expludam.
- 2. Abra a tampa da porta USB e, em seguida, conecte o cabo de alimentação USB à porta USB.

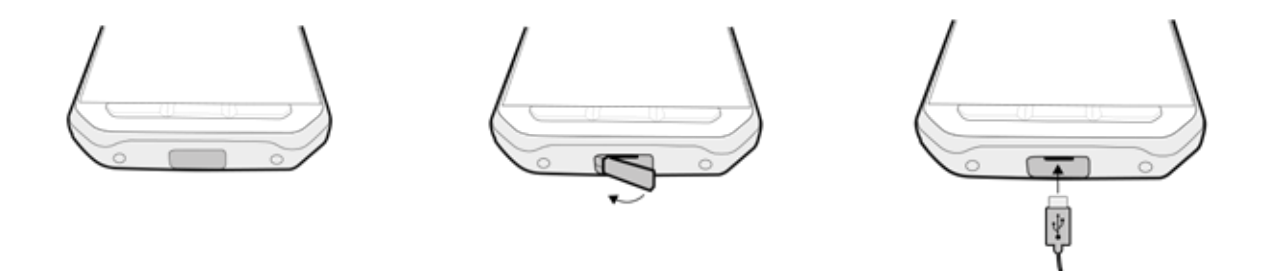

### **NOTA:**

- Tenha cuidado para não usar força excessiva ao conectar o cabo USB e tenha atenção à orientação correta da ficha.
- Tentar inserir o conector incorretamente pode provocar danos que não estão abrangidos pela garantia.
- 3. Ligue o carregador à tomada elétrica CA adequada.
- 4. Quando a luz verde é apresentada no indicador LED, o dispositivo está totalmente carregado. Em primeiro lugar, desconecte o cabo USB do dispositivo e, em seguida, desligue o carregador da tomada.

### **PARTILHA DE BATERIA**

O Cat S41 dispõe de uma bateria muito grande de 5000 mAh, suficientemente grande para possibilitar até 44 dias de tempo em espera em 3G ou até 38 horas de conversação em 3G. Também pode carregar outros dispositivos e acessórios através da funcionalidade Partilha de bateria.

Utilizando o cabo USB de Partilha de bateria fornecido, o dispositivo pode transformar-se num "power bank". Pode carregar outros dispositivos e escolher o nível de bateria que pretende reservar para o próprio dispositivo através de um controlo de deslize fácil de utilizar na aplicação.

#### **NOTA:**

• Se conectar o cabo de Partilha de bateria ou abrir a aplicação Partilha de bateria quando o dispositivo tiver menos de 20% de bateria, será apresentada a mensagem "Nível de bateria demasiado baixo para utilizar os controlos de Partilha de bateria". Selecione OK para carregar o dispositivo sem definir um limite de partilha.

Quando o dispositivo que está a carregar estiver totalmente carregado ou quando o nível de bateria mínimo predefinido for alcançado, simplesmente vai parar de carregar, o que significa que pode continuar a realizar as suas tarefas sem ser necessária supervisão.

### **INFORMAÇÕES IMPORTANTES SOBRE A UTILIZAÇÃO FUTURA DA BATERIA**

Se a bateria estiver completamente esgotada, o dispositivo poderá não ligar imediatamente após o início do carregamento. Antes de tentar ligá-lo, deixe a bateria carregar por alguns minutos. A animação de carregamento no ecrã poderá não surgir durante esse período.

Quando o nível da bateria está baixo, o dispositivo emite um alerta, apresenta um aviso e uma luz vermelha aparece no indicador LED. Quando a bateria estiver quase esgotada, o dispositivo desligar-se-á automaticamente.

Nota: O tempo necessário para carregar a bateria depende da temperatura ambiente e da vida útil da bateria.

### **LIGAR/DESLIGAR O DISPOSITIVO**

### **LIGAR**

1. Prima a tecla de alimentação  $\circlearrowright$ 

Quando liga o dispositivo pela primeira vez, será exibido um ecrã de boas-vindas. Em primeiro lugar, selecione o idioma da sua preferência e, em seguida, toque em COMEÇAR para continuar com o processo de configuração.

### **NOTA:**

• É necessária uma ligação de dados ou Wi-Fi. Pode avançar a configuração e concluí-la noutro momento. Contudo, é necessária uma conta Google para utilizar alguns dos serviços Google deste dispositivo Android.

### **DESLIGAR**

- 1. Prima e mantenha premida a tecla de alimentação para abrir o menu de opções do telefone.
- 2. Toque em Desligar.

### **ECRÃ TÁTIL**

### **AÇÕES DO ECRÃ TÁTIL**

- **• Tocar:** utilize a ponta do dedo para selecionar um item, confirmar uma seleção ou iniciar uma aplicação no ecrã.
- **• Tocar sem soltar:** toque num item com a ponta do dedo e continue a premir até o ecrã responder. Por exemplo, para abrir o menu de opções para o ecrã ativo, toque no ecrã sem soltar até o menu aparecer.
- **• Deslizar o dedo:** mova o dedo ao longo do ecrã vertical ou horizontalmente. Por exemplo, deslize o dedo para a esquerda ou para a direita para alternar entre imagens.
- **• Arrastar:** se pretender mover um item, toque sem soltar com a ponta do dedo. Agora, arraste o item para qualquer parte do ecrã.

### **ECRÃ INICIAL**

O Ecrã Inicial é o ponto de partida para aceder às funcionalidades do dispositivo. Apresenta ícones de aplicações, widgets, atalhos, entre outras funcionalidades. Pode ser personalizado com diferentes padrões de fundo e pode ser ajustado para apresentar os seus itens preferidos.

1. O ícone do iniciador é  $\bigoplus$ . Toque neste ícone para visualizar e executar as aplicações instaladas (apps).

### **NOTA:**

• ao premir longamente num espaço vazio no ecrã Inicial, iniciará o atalho para padrões de fundo, widgets e definições.

### **BLOQUEAR E DESBLOQUEAR O ECRÃ**

### **BLOQUEAR O ECRÃ**

- 1. Se o dispositivo estiver ligado, prima a tecla de alimentação para bloquear o ecrã. Continuará a receber mensagens e chamadas, mesmo se o ecrã estiver bloqueado.
- 2. Se não tocar no telemóvel durante algum tempo, o ecrã irá bloquear automaticamente. É possível ajustar este período nas definições.

### **DESBLOQUEAR O ECRÃ**

- 1. Prima a tecla de **alimentação** para ativar o ecrã. Em seguida, arraste o ícone de bloqueio para cima para desbloquear o ecrã. Poderá ser necessário introduzir o seu padrão ou código PIN, se tal estiver predefinido.
- 2. Para iniciar a aplicação Câmara diretamente a partir do ecrã bloqueado, arraste o ícone da câmara  $\bullet$  para cima.

### **NOTA:**

- Pode ativar o ecrã tocando duas vezes no botão **Início**. Para obter detalhes, consulte "Utilizar a função de ativação com duplo toque", na página 26.
- Se tiver configurado um bloqueio de ecrã, ser-lhe-á pedido que desbloqueie o ecrã. Para obter mais detalhes, consulte "Proteger o telemóvel com um bloqueio de ecrã", na página 27.

## **ECRÃ**

### **DISPOSIÇÃO DO ECRÃ**

### **NOTIFICAÇÕES E INFORMAÇÕES DE ESTADO**

A barra de estado aparece na parte superior de todos os ecrãs. Apresenta ícones de notificação, como chamadas não atendidas ou mensagens recebidas (à esquerda) e ícones de estado do telemóvel, tais como o estado da bateria (à direita), além com a hora atual.

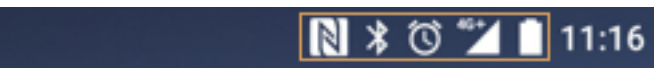

Barra de notificações interesses interesses franceses franceses franceses franceses franceses franceses frances

符

巳

### **ÍCONES DE ESTADO**

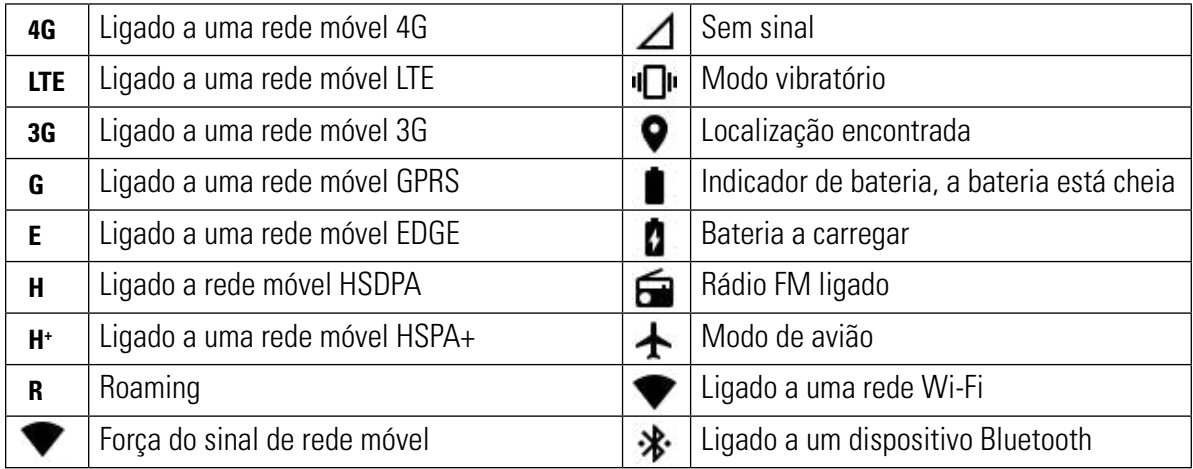

### **ÍCONES DE NOTIFICAÇÃO**

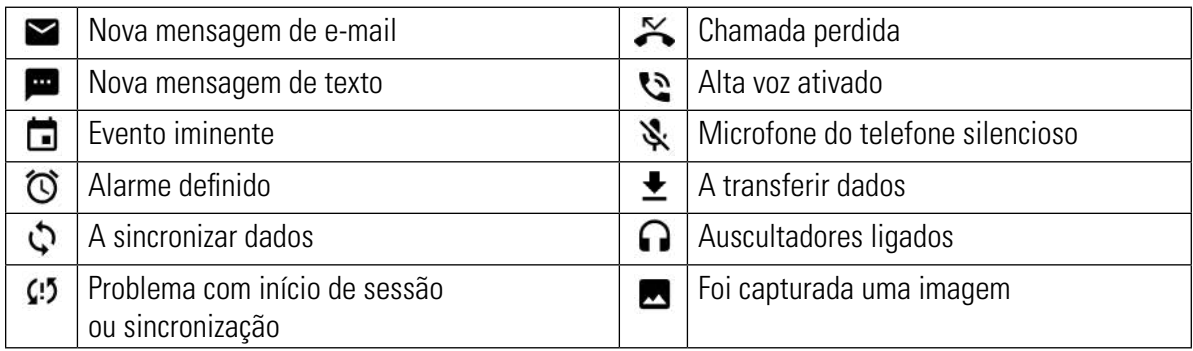

### **PAINEL DE NOTIFICAÇÕES**

O dispositivo apresentará uma notificação quando receber novas mensagens, tiver uma chamada não atendida, se existir um evento iminente, entre outras situações. Abra o painel de notificações para ver as notificações.

### **ABRIR O PAINEL DE NOTIFICAÇÕES**

- 1. Quando um novo ícone de notificação aparecer na barra de notificações, toque na barra de notificações e, em seguida, arraste para baixo para abrir o painel de notificações.
- 2. Toque numa notificação para a abrir.
- 3. Se pretender fechar uma notificação (sem a visualizar), basta tocar sem soltar na notificação e arrastá-la para a esquerda/direita do ecrã.

### **FECHAR O PAINEL DE NOTIFICAÇÕES**

1. Para fechar o painel de notificações, deslize a parte inferior do painel para cima.

### **ÍCONES DE ATALHO**

### **ADICIONAR UM NOVO ITEM DE ECRÃ INICIAL**

- 1. No ecrã Inicial, toque em  $\bigoplus$  para mostrar todas as aplicações.
- 2. Arraste o ícone de uma aplicação para um ecrã Inicial específico.

### **MOVER UM ITEM DO ECRÃ INICIAL**

- 1. Toque sem soltar no ícone de uma aplicação no ecrã Inicial até o ícone aumentar.
- 2. Sem levantar o dedo, arraste o ícone para a posição desejada no ecrã e, em seguida, solte.

### **NOTA:**

• Deve haver espaço suficiente para o ícone caber no painel do ecrã Inicial atual.

### **REMOVER UM ITEM DO ECRÃ INICIAL**

- 1. Toque sem soltar no ícone de uma aplicação no ecrã Inicial até o ícone aumentar.
- 2. Sem levantar o dedo, arraste o item para Remover e, em seguida, solte.
- 3. Adicionalmente, as aplicações podem ser desinstaladas seguindo os passos 1 e 2 e, em seguida, arrastado para o ícone Desinstalar na parte superior do ecrã.

### **WIDGETS**

Um widget permite-lhe pré-visualizar ou utilizar uma aplicação. Os widgets podem ser colocados no ecrã Inicial como ícones ou janelas de pré-visualização. Por predefinição, estão instalados vários widgets no dispositivo e pode transferir widgets adicionais na loja Google Play.

### **ADICIONAR UM WIDGET**

- 1. Toque, sem soltar, no ecrã Inicial.
- 2. Toque em widgets para mostrar widgets disponíveis.
- 3. Arraste o widget pretendido para o ecrã Inicial.

### **REMOVER UM WIDGET**

- 1. Toque sem soltar no widget no ecrã Inicial até o ícone aumentar.
- 2. Sem levantar o dedo, arraste o item para Remover e, em seguida, solte.

### **PASTAS**

### **CRIAR UMA PASTA**

Arraste o ícone da aplicação ou o atalho e largue-o sobre outras aplicações.

### **MUDAR O NOME A UMA PASTA**

- 1. Toque numa pasta para a abrir.
- 2. Insira um nome para a nova pasta na barra de título.
- 3. Em seguida, prima o botão Retroceder.

### **PADRÕES DE FUNDO**

### **MUDAR O PADRÃO DE FUNDO**

- 1. Toque, sem soltar, no ecrã Inicial.
- 2. Toque em Padrões de fundo.
- 3. Percorra as opções disponíveis.
- 4. Toque na sua imagem favorita e, em seguida, prima Definir padrão de fundo.
- 5. Agora pode escolher se pretende defini-lo como padrão de fundo do Ecrã de Bloqueio, do Ecrã Inicial ou ambos.

### **TRANSFERIR CONTEÚDO MULTIMÉDIA DE E PARA O DISPOSITIVO**

Transfira as suas músicas e imagens favoritas entre o dispositivo e o PC no modo MTP de Dispositivo Multimédia.

- 1. Em primeiro lugar, conecte o dispositivo a um PC com o cabo de alimentação USB.
- 2. Em seguida, abra o painel de notificações e toque nas opções de ligação USB. Toque em transferir ficheiros para ativar o modo MTP.
- 3. O dispositivo deverá ser apresentado como um dispositivo removível, apresentando o armazenamento interno do telefone. Se for inserido um cartão de memória, o cartão do microSD também estará visível. Copie os ficheiros pretendidos para o dispositivo.

### **NOTA:**

• Se estiver a utilizar um MAC, os controladores têm de ser transferidos a partir de: http://www.android.com/filetransfer/

### **UTILIZAR O MODO DE AVIÃO**

Alguns locais podem requerer que as ligações de dados sejam desligadas. Em vez de desligar o dispositivo, pode ativar o modo de avião.

- 1. Prima e mantenha premido o botão de alimentação.
- 2. Toque em modo de avião.
- 3. Ou, usando o menu Definições, pode selecionar o menu Mais e deslizar o interruptor de modo de avião para a direita

### **NOTA:**

• Também pode aceder ao modo de avião no ecrã Inicial, arrastando o painel de notificações para baixo.

### **DISPOSITIVO**

Há várias formas de efetuar uma chamada.

- 1. Pode marcar um número no teclado
- 2. Ou selecionar um número na lista de contactos, numa página Web ou a partir de um documento que contenha um número de telefone.

### **NOTA:**

• Durante uma chamada, pode atender as chamadas recebidas ou enviá-las para o correio de voz. Também pode configurar chamadas de conferência com vários participantes.

### **FAZER UMA CHAMADA**

### **FAZER UMA CHAMADA ATRAVÉS DO TECLADO**

- 1. A partir do ecrã Inicial, toque em **L**. Em seguida, toque em  $\mathbf{ii}$  para apresentar o teclado.
- 2. Marque um número de telefone tocando nas teclas numéricas.

Sugestão: O dispositivo suporta a função SmartDial. À medida que marca o número no teclado, a função SmartDial procura automaticamente na lista de contactos e enumera as predições de um contacto que corresponde ao número. Pode fechar o teclado para ver mais correspondências possíveis.

3. Depois de marcar o número, ou de selecionar o contacto, toque em  $\mathcal{L}$ .

### **EFETUAR UMA CHAMADA A PARTIR DOS CONTACTOS**

- 1. No ecrã Inicial, toque em  $\bigoplus$  > Contactos para apresentar a lista de contactos. No teclado, toque no separador **extends** para apresentar a lista de contactos.
- 2. Na lista, selecione um contacto.
- Toque no número de telefone para telefonar para o contacto.

### **FAZER UMA CHAMADA A PARTIR DO REGISTO DE CHAMADAS**

- 1. Toque em  $\bigoplus$  > Telefone  $\bigcup$  > separador  $\bigodot$ . O Registo de chamadas apresenta as chamadas mais recentes que efetuou e recebeu.
- 2. Selecione um contacto na lista e toque em  $\zeta$  para fazer uma chamada.

### **WIDGETS**

Um widget permite-lhe pré-visualizar ou utilizar uma aplicação. Os widgets podem ser colocados no ecrã Inicial como ícones ou janelas de pré-visualização. Por predefinição, estão instalados vários widgets no dispositivo e pode transferir widgets adicionais na loja Google Play.

### **ADICIONAR UM WIDGET**

- 1. Toque, sem soltar, no ecrã Inicial.
- 2. Toque em widgets para mostrar widgets disponíveis.
- 3. Arraste o widget pretendido para o ecrã Inicial.

### **ATENDER E REJEITAR UMA CHAMADA**

Quando recebe uma chamada, o ecrã de chamada recebida apresentará o ID de chamada.

- 1. Para atender uma chamada, toque em  $\zeta$  e arraste para a direita  $\zeta$
- 2. Para rejeitar a chamada, toque em  $\zeta$  e arraste para a direita  $\zeta$ .
- 3. Para rejeitar a chamada e enviar uma mensagem diretamente para o autor da chamada, toque em  $\zeta$  e arraste para cima  $\blacksquare$ . Em seguida, selecione uma das opções de modelo de mensagem disponíveis ou toque em Escrever a sua resposta para compor uma mensagem pessoal.

**NOTA:**

Quando toca em  $\zeta$ , o ícone desaparecerá do ecrã.

### **TERMINAR UMA CHAMADA**

Durante uma chamada, toque em  $\bullet$  para terminar a chamada.

### **OUTRAS OPERAÇÕES DURANTE UMA CHAMADA**

### **EFETUAR UMA CHAMADA EM CONFERÊNCIA**

Na funcionalidade de chamada de conferência, pode configurar uma chamada com vários participantes.

#### **NOTA:**

- Contacte o seu operador de rede para saber se o plano do seu dispositivo suporta chamadas de conferência e quantos participantes podem ser adicionados.
- 1. Para iniciar uma chamada de conferência, marque o número do primeiro participante e toque em spara fazer a chamada.
- 2. Durante a chamada com o primeiro participante, toque em  $\rightarrow$  Adicionar chamada e marque o número de telefone do participante seguinte.
- 3. Toque em **C** ou selecione um contacto do Registo de chamada ou dos Contactos. A primeira chamada será automaticamente colocada em espera.
- 4. Assim que a chamada adicional tiver sido estabelecida, toque em  $\cdot$ . Colocar em conferência.
- 5. Para adicionar mais pessoas, toque em  $\zeta^+$  e repita os passos 2 a 4.
- 6. Para terminar a chamada em conferência e desligar todos os intervenientes, toque em  $\bullet$ .

#### **NOTA:**

• Lembre-se de contactar o seu operador de rede para saber se o seu plano suporta chamadas em conferência e quantos participantes pode adicionar.

### **ALTERNAR ENTRE CHAMADAS**

Se receber uma chamada durante uma chamada em curso, pode alternar entre as duas chamadas.

- 1. Quando ambas as chamadas estão em curso, toque no nome ou número de telefone do contacto no canto inferior esquerdo do ecrã.
- 2. A chamada atual será colocada em espera e será conectada a outra chamada.

### **CONTACTOS**

A aplicação Contactos permite guardar e gerir informações sobre os seus contactos.

### **ABRIR A APLICAÇÃO CONTACTOS**

Quando configurar o dispositivo, a aplicação Contactos apresentará uma mensagem que indica como pode começar a adicionar contactos.

Para abrir a aplicação, faça o seguinte:

- Toque em  $\bigoplus$  e, em sequida, em Contactos . Toque em Todos.
- Toque em  $\zeta$  no ecrã Inicial. Em seguida, toque no separador  $\zeta$  para apresentar a lista de contactos.

#### **NOTA:**

• Os seus contactos serão apresentados por ordem alfabética numa lista que pode ser percorrida.

### **COPIAR CONTACTOS**

Pode copiar os contactos guardados numa conta Google ou a partir de um cartão SIM, do armazenamento interno ou de um cartão de memória.

- 1. Na lista de contactos, toque em  $\approx$  Importar/Exportar.
- 2. Faça o seguinte:
- 1. Para importar contactos guardados numa conta Google:
- Selecione a conta pessoal e toque em Seguinte. Especifique para onde pretende importar os contactos e toque em Seguinte. Em seguida, selecione o(s) contacto(s) pretendido(s) e toque em OK.
- 2. Para importar contactos a partir do cartão SIM:
- Toque em USIM e em Seguinte. Especifique para onde pretende importar os contactos e toque em Seguinte. Em seguida, selecione o(s) contacto(s) pretendido(s) e toque em OK.
- 3. Para importar contactos a partir do armazenamento interno ou do cartão de memória:
- Toque em Armazenamento interno partilhado ou Cartão SD. Especifique para onde pretende importar os contactos e toque em Seguinte. Se existir mais de um ficheiro vCard, serão apresentadas opções para importar um ficheiro vCard, vários ficheiros vCard ou todos os ficheiros vCard.

### **CÓPIA DE SEGURANÇA DOS CONTACTOS**

Pode copiar os contactos para o cartão SIM, para o armazenamento interno do dispositivo ou para um cartão de memória.

- 1. Na lista de contactos, toque em  $\Rightarrow$  Importar/Exportar.
- 2. Agora, faça o seguinte:
- 1. Para Importar/Exportar contactos para o cartão SIM:

Selecione uma conta pessoal ou toque em Contacto de telefone. Toque em Seguinte > USIM. Em seguida, selecione o(s) contacto(s) pretendido(s) e toque em OK.

2. Para exportar contactos para o armazenamento interno ou para o cartão de memória:

Selecione uma conta pessoal ou toque em Contacto de telefone. Toque em Armazenamento interno partilhado ou Cartão SD > Seguinte. Em seguida, selecione o(s) contacto(s) pretendido(s) e toque em OK. Será apresentada uma mensagem de confirmação, toque em OK para confirmar a seleção.

### **ADICIONAR UM CONTACTO NOVO**

- 1. Na lista de contactos, toque em  $\bigodot$  para adicionar um novo contacto.
- 2. Especifique onde deve ser guardado o contacto. Agora, introduza o nome do contacto e, em seguida, adicione informações detalhadas, como um número de telefone ou o endereço.
- 3. Quando terminar, toque em  $\checkmark$  para guardar as informações do contacto.

### **ADICIONAR UM CONTACTO AOS FAVORITOS**

- 1. Toque no contacto que pretende adicionar aos Favoritos.
- Toque no ícone  $\sum$  junto ao nome do contacto escolhido e o ícone ficará branco (sólido)  $\blacktriangleright$ . Foi adicionado aos Favoritos.

### **PROCURAR UM CONTACTO**

- 1. Na lista de Contactos, toque em  $\mathbf Q$  para procurar um contacto.
- 2. Insira o nome do contacto e os contactos com nomes correspondentes serão apresentados abaixo da caixa de pesquisa.

### **EDITAR UM CONTACTO**

Pode sempre alterar as informações armazenadas de um contacto.

- 1. Na lista de Contactos, toque no contacto que pretende editar.
- 2. Toque em  $\blacktriangleright$ .
- 3. Efetue as alterações às informações do contacto e, em seguida, toque em  $\checkmark$ . Para cancelar as alterações efetuadas, prima o botão Retroceder.

### **COMUNICAR COM OS SEUS CONTACTOS**

Pode contactar um contacto através de chamada, mensagem de texto (SMS) ou mensagem multimédia (MMS) a partir do separador Contactos ou Favoritos.

- 1. Na lista de Contactos, toque num contacto a contactar.
- 2. É possível:
- Tocar no número de telefone para efetuar uma chamada.
- Ou tocar em  $\blacksquare$  para enviar uma mensagem.

### **ELIMINAR UM CONTACTO**

- 1. Na lista de Contactos, toque no contacto que pretende eliminar.
- 2. Toque  $em \geqslant$  Eliminar.
- 3. Toque novamente em Eliminar para confirmar.

### **UTILIZAR O TECLADO NO ECRÃ**

### **MOSTRAR O PAINEL DO TECLADO**

Algumas aplicações abrem o teclado automaticamente. Noutras, toque num campo de texto para abrir o teclado. Prima o botão Retroceder para ocultar o teclado.

### **UTILIZAR O TECLADO HORIZONTALMENTE**

Se achar difícil utilizar o teclado na orientação de retrato, basta virar o dispositivo para a horizontal. O ecrã irá agora exibir o eclado numa orientação horizontal, fornecendo uma disposição de teclado mais ampla.

### **PERSONALIZAR AS DEFINIÇÕES DE TECLADO**

- 1. Toque em  $\bigoplus$  > Definições  $\bigodot$  > Idiomas e introdução
- 2. É possível:
- Tocar no Teclado virtual para configurar as definições do teclado.
- Ou tocar em Teclado físico para manter o teclado virtual no ecrã. Este modo também mostrará atalhos de teclado disponíveis.

### **REGISTO**

Registre o seu novo telemóvel Cat para se tornar parte da comunidade de telemóveis Cat e receber as mais recentes notícias, atualizações e ofertas.

Toque na aplicação Registo e siga as instruções apresentadas no ecrã

### **WI-FI®**

É necessário o acesso a pontos de acesso sem fios (hotspots) para utilizar o Wi-Fi no dispositivo.

### **ATIVAR O WI-FI E ESTABELECER A LIGAÇÃO A UMA REDE SEM FIOS**

- 1. Toque em  $\bigoplus$  > Definições  $\bigodot$ .
- 2. Em Sem fios e redes, toque em Wi-Fi e deslize o interruptor para a direita **.** Escolha uma rede Wi-Fi para estabelecer a ligação.
- 3. Se selecionar uma rede aberta, o dispositivo irá ligar-se automaticamente. Se estiver a tentar estabelecer a ligação a uma rede segura pela primeira vez, será necessário introduzir a palavra-passe e, em seguida, tocar em Ligar.

### **NOTA:**

- Não será necessário voltar a introduzir a palavra-passe para uma rede segura se já tiver estabelecido uma ligação à mesma anteriormente, exceto se o dispositivo tiver sido reposto para as predefinições ou se a palavra-passe da rede Wi-Fi tiver sido alterada.
- Os obstáculos que bloqueiem o sinal Wi-Fi reduzirão a sua potência.

Sugestão: No ecrã de definições Wi-Fi, toque em Adicionar rede para adicionar uma nova rede Wi-Fi.

## **SMS E MMS**

### **ABRIR MENSAGENS**

Para abrir a aplicação, faça o seguinte:

- $\bullet$  Toque em  $\bullet$  no ecrã Inicial.
- $\bullet$  Toque em  $\bigoplus$  > Mensagens

### **CRIAR E ENVIAR UMA MENSAGEM DE TEXTO**

Pode criar uma nova mensagem de texto ou abrir uma conversação por mensagens em curso.

- 1. Toque em  $\blacksquare$  para criar uma nova mensagem de texto ou multimédia.
- 2. Insira um número de telefone ou nome de contacto no campo Introduza nome ou número. Enquanto escreve, a funcionalidade SmartDial tentará encontrar correspondência com os contactos no dispositivo. Toque num destinatário sugerido ou continue a escrever. Se pretender abrir uma conversação por mensagens existente, basta tocar na mesma.
- 3. Toque na caixa de texto para compor a sua mensagem. Se premir o botão Retroceder enquanto compõe uma mensagem, a mensagem será guardada como rascunho na lista de mensagens. Toque na mensagem para retomar.
- 4. Quando a mensagem estiver pronta a ser enviada, toque em  $\blacktriangleright$ .

### **NOTA:**

• Ao visualizar e enviar mensagens adicionais, é criada uma conversação por mensagens.

### **CRIAR E ENVIAR UMA MENSAGEM MULTIMÉDIA**

- 1. No ecrã de mensagens, toque em  $\blacksquare$ .
- 2. Insira um número de telefone ou nome de contacto no campo Introduza nome ou número ou toque em <sup>+</sup>a para adicionar um número de telefone da lista de Contactos.
- 3. Toque na caixa de texto para compor a sua mensagem.
- 4. Toque em  $\sqrt[s]{ } >$  Adicionar assunto para adicionar o assunto da mensagem.
- 5. Depois de introduzir o assunto, o dispositivo ficará no modo de mensagem multimédia.
- 6. Toque em  $\mathbb{S}_e$  e selecione o tipo de ficheiro multimédia que pretende anexar à mensagem.
- 7. Quando terminar, toque em $\blacktriangleright$ .

### **ABRIR E RESPONDER A UMA MENSAGEM**

- 1. Na lista de mensagens, toque numa mensagem de texto ou multimédia para a abrir.
- 2. Toque na caixa de texto para compor uma mensagem.
- 3. Quando terminar, toque em $\blacktriangleright$ .

### **PERSONALIZAR AS DEFINIÇÕES DE MENSAGENS**

Na lista de mensagens, toque em  $\sqrt[s]{\ }$  Definições para personalizar suas configurações de mensagem. Escolha entre:

- SMS ativado: Especificar a aplicação de SMS predefinida.
- Mensagem de texto (SMS): Configurar as definições de mensagem de texto.
- Solicitar relatório de entrega: Marque a caixa de verificação para solicitar um relatório de entrega para cada mensagem enviada.
- Gerir mensagens do cartão SIM: Mensagens armazenadas no cartão SIM.
- Editar texto rápido: Editar o modelo de mensagem.
- Centro de serviços SMS: Especificar o número de telefone do centro de serviços SMS.
- Localização de armazenamento de SMS: Especificar onde armazenar a mensagem de texto.

### **MENSAGEM MULTIMÉDIA (MMS): CONFIGURAR AS DEFINIÇÕES DE MENSAGEM MULTIMÉDIA.**

- Mensagens em grupo: Marque a caixa de verificação para usar MMS para enviar uma única mensagem quando existem vários destinatários.
- Solicitar relatório de entrega: Marque a caixa de verificação para solicitar um relatório de entrega para cada mensagem enviada.
- Solicitar relatórios de leitura: Marque a caixa de verificação para solicitar um relatório de leitura para cada mensagem enviada.
- Enviar relatório de leitura: Marque a caixa de verificação para enviar um relatório de leitura se tal for solicitado pelo remetente da MMS.
- Obtenção automática: Marque a caixa de verificação para obter automaticamente as mensagens.
- Receção em roaming: Marque a caixa de verificação para obter automaticamente mensagens em roaming.
- Limite de tamanho: Definir o limite máximo de MMS por cada conversa.

### **NOTIFICAÇÕES: CONFIGURAR AS DEFINIÇÕES DE NOTIFICAÇÃO.**

- Notificações de mensagem: Marque a caixa de verificação para exibir uma notificação de nova mensagem na barra de estado.
- Silenciar: Bloquear temporariamente a SMS ou MMS.
- Som: Definir um toque para novas mensagens.
- Vibrar: Marque a caixa de verificação para ativar a vibração no dispositivo quando receber novas mensagens.
- Notificação pop-up: Marque a caixa de verificação para apresentar um popup para notificações push.

### **GERAL: CONFIGURAR AS DEFINIÇÕES GERAIS DE MENSAGEM**

- Tamanho do tipo de letra da mensagem: Especificar o tamanho do tipo de letra da mensagem.
- Eliminar mensagens antigas: Marque a caixa de verificação para eliminar as mensagens antigas quando forem atingidos os limites.
- Limite de mensagens de texto: Definir o limite máximo de mensagens de texto por cada conversa.
- Limite de mensagens multimédia: Definir o limite máximo de MMS por cada conversa.
- Difusão celular: Definir o limite máximo de MMS por cada conversa.
- Ativar WAP PUSH: Marque a caixa de verificação para permitir a receção de mensagens de serviço.

### **BLUETOOTH®**

O Cat S41 está equipado com Bluetooth. Permite criar uma ligação sem fios a outros dispositivos com Bluetooth para poder partilhar ficheiros com os amigos, falar em sistema mãos-livres com um auricular Bluetooth, ou até mesmo transferir fotografias do telefone para um PC.

Se estiver a utilizar Bluetooth, lembre-se de permanecer a 10 metros do dispositivo Bluetooth ao qual pretende estabelecer a ligação. Lembre-se que os obstáculos como paredes ou outro equipamento eletrónico podem interferir com a ligação Bluetooth.

### **LIGAR O BLUETOOTH**

- 1. Toque em  $\bigoplus$  > Definições
- 2. Em Sem fios e redes, toque em Bluetooth e deslize o interruptor para a direita

Quando o Bluetooth estiver ligado, o ícone Bluetooth aparecerá na barra de notificações.

### **EMPARELHAR E LIGAR UM DISPOSITIVO BLUETOOTH**

Os usos comuns para Bluetooth são:

- Utilizar um dispositivo mãos-livres Bluetooth.
- Utilizar auscultadores Bluetooth mono ou estéreo.
- Controlar remotamente o que é reproduzido nos auscultadores Bluetooth.

Antes de utilizar o Bluetooth, precisa de emparelhar o seu dispositivo com outro dispositivo Bluetooth, conforme se segue:

- 1. Certifique-se de que a função Bluetooth está ativada no seu dispositivo.
- 2. O Cat S41 irá então procurar dispositivos Bluetooth dentro do alcance. Ou toque em  $\approx$  > Atualizar.
- 3. Toque no dispositivo com o qual pretende emparelhar.
- 4. Siga as instruções apresentadas no ecrã para concluir a ligação.

#### **NOTA:**

• Após ter sido criada uma parceria, já não terá que introduzir uma palavra-passe se voltar a estabelecer ligação com o mesmo dispositivo Bluetooth.

### **ENVIAR FICHEIROS POR BLUETOOTH**

Com Bluetooth pode partilhar imagens, vídeos ou ficheiros de música com a família e amigos. Para enviar ficheiros por Bluetooth:

- 1. Toque no ficheiro que pretende enviar.
- 2. Toque em  $\leq$  > Bluetooth e, em seguida, selecione um dispositivo emparelhado.

### **DESLIGAR OU DESEMPARELHAR UM DISPOSITIVO BLUETOOTH**

- 1. Toque em  $\bigoplus$  > Definições  $\bigodot$
- 2. Em Sem fios e redes, toque em Bluetooth.
- 3. Na opção do dispositivo ligado, toque em  $\bullet$ e, em seguida, toque em Esquecer para confirmar o cancelamento da ligação.

## **TIRAR FOTOGRAFIAS E GRAVAR VÍDEOS**

Pode utilizar o CAT S41 para tirar e partilhar fotografias e vídeos.

### **ABRIR A CÂMARA**

Para abrir a aplicação, faça o seguinte:

- Toque em **o** no ecrã Inicial.
- Toque em  $\bigoplus$  > Câmara  $\bigcirc$

Prima o botão Retroceder para fechar a câmara.

### **TIRAR UMA FOTOGRAFIA**

- 1. Toque em  $\bigoplus$  > Câmara  $\bigcirc$
- Por predefinição, abre no modo Câmara. Caso contrário, deslize o ecrã para a direita até ser apresentado o ícone de obturador da Câmara **S** na parte inferior do ecrã.
- Se pretender aparecer na foto, toque em A, no canto superior esquerdo, e selecione PIP para ativar a função das duas câmaras em simultâneo.

### **NOTA:**

- Toque em  $\text{G}$  para alternar entre a câmara frontal de 8 MP e a câmara traseira de 13 MP.
- 2. Componha a sua fotografia no ecrã de captura de fotografia antes de capturar a imagem.
- Toque no ecrã para focar numa área específica.
- Aproxime ou afaste os dedos para aumentar/diminuir o zoom.
- Toque em  $\bullet$  para alterar as definições da câmara; selecionar um modo de cena, definir um autotemporizador, ajustar o equilíbrio de brancos, ajustar o ISO, ajustar a função anticintilação ou ajustar as propriedades da imagem
- Toque em  $\ddot{\cdot}$  para aplicar um efeito de filtro.
- 3. Toque em  $\bigcirc$  para tirar uma fotografia.

### **NOTA:**

• Na aplicação Câmara, também é possível tirar fotografias premindo as teclas de aumento e diminuição do volume.

### **VISUALIZAR FOTOGRAFIAS**

Para visualizar as suas fotos, efetue uma dos seguintes ações:

Se estiver na aplicação Câmara, toque na miniatura da última fotografia capturada junto a  $\bigcirc$ 

#### **NOTA:**

- Para voltar à vista de Câmara, prima o botão **Retroceder** ou deslize para a direita até o ecrã de captura ser novamente apresentado.
- Toque em  $\bigoplus$  > Fotografias para ver todas as fotos e vídeos.

### **EDITAR E PARTILHAR AS FOTOGRAFIAS**

À medida que navega pelas suas foros, ficam disponíveis as seguintes opções:

- Editar: Toque em  $\bullet$  e edite as suas fotos com um amplo leque de opções disponíveis.
- Partilhar: Toque em  $\leq$  para partilhar as suas fotos através de várias aplicações disponíveis no dispositivo.
- Apagar: Toque em  $\blacksquare$  para eliminar as fotografias que não quer.
- Ver informações: Toque em  $\bullet$  para ver as informações da imagem.

### **FILMAR UM VÍDEO**

- 1. Toque em  $\bigoplus$  > Câmara  $\bigcirc$
- 2. Deslize o ecrã para a esquerda até ser apresentado o ícone de obturador de Vídeo **de na parte inferior do ecrã**.

### **NOTA:**

- Toque em  $\bullet$  para alternar entre a câmara frontal de 8 MP e a câmara traseira de 13 MP.
- Toque em  $\ddot{\cdot}$  para aplicar um efeito de fundo.
- 3. Toque em  $\Box$  para começar a gravar.
- 4. Enquanto grava, execute uma das seguintes ações:
- Aproxime ou afaste os dedos para aumentar/diminuir o zoom.
- Toque em  $\bullet$  para pausar a gravação. Para continuar, toque em  $\bullet$ .
- Toque em  $\bullet$  para tirar uma fotografia
- Toque em **O** para parar a gravação.

### **VISUALIZAR OS SEUS VÍDEOS**

Para visualizar um vídeo após a respetiva gravação, toque na miniatura do último vídeo gravado junto a. Toque em **D** para reproduzir o vídeo.

Toque em  $\bigoplus$  > Fotografias  $\bigoplus$  para ver todas as fotos e vídeos.

### **TIRAR UMA FOTOGRAFIA PANORÂMICA**

- 1. Toque em  $\bigoplus$  > Câmara  $\bigcirc$
- 2. Entre no menu Modos tocando no ícone A cor de laranja na parte superior esquerda do ecrã e selecione Panorama
- 3. Toque em  $\bigcirc$  para começar a tirar a fotografia.
- 4. Escolha a direção em que pretende capturar. Em seguida, mova lentamente o dispositivo na direção pretendida.
- 5. Quando o guia de fotografia atingir o ponto final, a gravação terminará. Para parar manualmente a fotografia, toque em  $\bullet$ .

Sugestão: Para cancelar a fotografia, basta tocar em  $\bullet$ .

### **UTILIZAR FOTOGRAFIAS**

A aplicação Fotografias procura automaticamente fotografias e vídeos guardados no dispositivo ou cartão de memória. Selecione o álbum/pasta e reproduza como apresentação de diapositivos ou selecione itens para partilhar com outras aplicações.

### **ABRIR FOTOGRAFIAS**

Toque em  $\bigoplus$  > Fotografias  $\bigoplus$  para abrir a aplicação. A aplicação Google Photos divide as suas fotografias e vídeos por categorias, por local de armazenamento e armazena esses ficheiros em pastas. Toque numa pasta para visualizar as fotografias ou os vídeos que contém.

### **VISUALIZAR UMA FOTOGRAFIA**

- 1. Na aplicação Fotografias, toque numa pasta para ver as fotografias que contém.
- 2. Toque na imagem para a visualizar em modo de ecrã inteiro. Quando visualizar uma imagem no modo de ecrã inteiro, deslize para a esquerda ou para a direita para visualizar a imagem anterior ou seguinte.
- 3. Para ampliar a imagem, mova dois dedos, afastando-os um do outro no local do ecrã que deseja ampliar. No modo de zoom, deslize o dedo para cima ou para baixo e para a esquerda ou direita.

Sugestão: O visualizador de imagens suporta a função de rotação automática. Quando rodar o dispositivo, a imagem irá ajustar-se à rotação.

### **RECORTAR UMA FOTOGRAFIA NA APLICAÇÃO FOTOGRAFIAS**

- 1. Quando visualizar a fotografia que pretende recortar, toque em  $\rightarrow \mathbb{P}$ .
- 2. Em seguida, toque Cortar e utilize a ferramenta de recorte para selecionar a porção da imagem a recortar.
- Arraste a partir de dentro da ferramenta de recorte para movê-la.
- Arraste uma extremidade ou um canto da ferramenta de recorte para redimensionar a imagem.
- 3. Toque em Concluído > Guardar para guardar a imagem recortada.
- Para descartar as alterações, toque em  $\bm{\times}$  Descartar.

### **OUVIR MÚSICA**

É possível transferir ficheiros de música de um PC para o Cat S41, de modo a que seja possível ouvir música onde quer que esteja.

### **COPIAR MÚSICA PARA O DISPOSITIVO**

- 1. Ligue o dispositivo a um computador através do cabo de alimentação USB.
- 2. No PC, navegue para a unidade USB e abra-a.
- 3. Crie uma pasta no diretório de raiz do dispositivo (por exemplo, Música).
- 4. Copie as músicas do PC para a nova pasta.
- 5. Para remover com segurança o dispositivo do PC, aguarde que a cópia da música termine e, em seguida, ejete a unidade conforme requerido pelo sistema operativo do PC.

## **OUVIR RÁDIO FM**

É possível ouvir estações de rádio FM na aplicação Rádio FM.

### **SINTONIZAR O RÁDIO FM**

Em primeiro lugar, ligue os auscultadores à respetiva entrada antes de abrir a aplicação. Em seguida, toque em  $\bigoplus$  > Rádio FM ...

Escolha a partir das seguintes opções:

- Para começar a ouvir uma estação de rádio FM, toque em
- Para selecionar uma estação de rádio, toque em  $\blacktriangleleft$  ou  $\blacktriangleright$ .
- Para sintonizar manualmente uma frequência, toque em  $\leq$  ou  $\geq$ .
- Para adicionar a estação de rádio atual à lista de Favoritos, toque em  $\hat{\mathbf{X}}$
- Para silenciar o rádio FM, toque em  $\bullet$ . Em seguida, toque em  $\bullet$  para continuar.
- Para reproduzir pelo altifalante, toque em  $\Omega$  > Altifalante.
- Para procurar os canais disponíveis, toque em  $\equiv > \Rightarrow$  Atualizar
- Para desligar o rádio, desligue os auscultadores.

### **GRAVAR A RÁDIO FM**

Para gravar rádio, faça o seguinte:

- Para iniciar a gravação, toque em  $\approx$  > Iniciar gravação
- Para parar a gravação, toque em Parar gravação. Em seguida, introduza um nome de ficheiro e toque em Guardar para guardar o ficheiro gravado.

## **SINCRONIZAR INFORMAÇÕES**

Algumas aplicações (por exemplo, Gmail) do Cat S41 fornecem acesso às mesmas informações que pode adicionar, ver e editar num PC. Se adicionar, alterar ou eliminar informações em qualquer uma dessas aplicações no PC, as informações atualizadas também aparecem no dispositivo.

Tal é possível através de sincronização de dados OTA (over-the air); contudo, o processo não irá interferir com o dispositivo. Quando o dispositivo estiver a sincronizar, será apresentado um ícone de sincronização de dados na barra de notificações.

### **GERIR CONTAS**

Contactos, e-mail e outras informações no dispositivo podem ser sincronizados com várias contas Google ou outras contas, dependendo das aplicações instaladas.

Por exemplo, adicionar uma conta Google pessoal garante que o seu e-mail pessoal, os contactos e as entradas de calendário estão sempre disponíveis. Pode também adicionar uma conta de trabalho, para que os e-mails, os contactos e as entradas no calendário relativos ao trabalho sejam mantidos em separado.

### **ADICIONAR UMA CONTA**

- 1. Toque em  $\bigoplus$  > Definições  $\bigodot$ .
- 2. Toque em Contas > Adicionar conta. O ecrã exibirá as definições de sincronização e uma lista das suas contas atuais.

### **NOTA:**

- Em alguns casos, poderá ser necessário obter detalhes da conta junto do administrador da rede. Por exemplo, poderá ter de saber o endereço do servidor ou o domínio da conta.
- 3. Toque no tipo de conta a adicionar.
- 4. Siga as instruções apresentadas no ecrã para introduzir informações sobre a conta. A maior parte das contas necessita de um nome de utilizador e uma palavra-passe, mas os detalhes dependem do tipo de conta e da configuração do serviço a que se está a ligar.
- 5. Quanto terminar, a conta será adicionada à lista no ecrã Definições de contas.

### **REMOVER UMA CONTA**

Pode remover uma conta e todas as informações associadas à mesma no dispositivo, incluindo e-mails, contactos, definições, etc. Contudo, algumas contas não podem ser removidas, tais como a primeira conta em que iniciou sessão no dispositivo. Se tentar remover algumas contas, tenha em conta que todas as informações pessoais associadas serão eliminadas.

- 1. No ecrã Definições de contas, toque no tipo de conta.
- 2. Toque na conta que pretende eliminar.
- 3. Toque  $em \gtrsim$  Remover conta.
- 4. Toque em Remover conta para confirmar.

### **PERSONALIZAR A SINCRONIZAÇÃO DE CONTA**

Pode configurar a utilização de dados em segundo plano e as opções de sincronização para todas as aplicações no dispositivo. Também pode configurar o tipo de dados sincronizados para cada conta. Algumas aplicações, como os Contactos e o Gmail, podem sincronizar dados a partir de várias aplicações.

Para algumas contas, a sincronização é bidirecional e as alterações efetuadas às informações no dispositivo são efetuadas à cópia dessas informações na Web. Algumas contas suportam apenas sincronização unidirecional e as informações no seu dispositivo são apenas de leitura.

### **ALTERAR AS DEFINIÇÕES DE SINCRONIZAÇÃO DE UMA CONTA**

- 1. No ecrã Definições de contas, toque no tipo de conta.
- 2. Toque numa conta para alterar as respetivas definições de sincronização. O ecrã de dados e sincronização abre, exibindo uma lista do tipo de informações que a conta pode sincronizar.
- 3. Para permitir que determinados itens sejam sincronizados, deslize o respetivo interruptor de dados para a direita Para desativar a sincronização automática de dados, deslize o respetivo interruptor de dados para a esquerda ...

## **UTILIZAR OUTRAS APLICAÇÕES**

### **UTILIZAR O CALENDÁRIO**

Utilize o Calendário para criar e gerir eventos, reuniões e compromissos. Dependendo das configurações de sincronização, o calendário do dispositivo permanece sincronizado com o calendário na Web.

### **ABRIR O CALENDÁRIO**

Toque em  $\bigoplus$  > Calendário  $\frac{31}{1}$  para abrir a aplicação. Toque em  $\equiv$  para apresentar as diferentes opções de visualização e de definições.

### **CRIAR UM EVENTO**

- 1. Em qualquer vista do calendário, toque em  $\bigoplus$  > Evento, para começar a adicionar um evento.
- 2. Introduza o título do evento, a localização ou os contactos.
- Se houver um período de tempo para o seu evento, toque na data de início e de fim.
- Se for uma ocasião especial, como um aniversário ou um evento de dia inteiro, deslize o interruptor Todo o dia para a direita
- 3. Defina a hora do lembrete do evento, convide pessoas, defina uma cor e adicione quaisquer notas ou anexos.
- 4. Depois de introduzir todas as informações do evento, toque em Guardar.

### **DEFINIR UM LEMBRETE DE EVENTO**

- 1. Em qualquer vista do calendário, toque num evento para ver os respetivos detalhes.
- 2. Toque em para iniciar a edição do evento.
- 3. Toque na secção de lembrete () para definir um lembrete para o evento.

### **NOTA:**

- Toque em Sem alertas para eliminar o lembrete do evento.
- 4. Toque em Guardar para guardar as modificações.

### **UTILIZAR O ALARME**

Pode definir um novo alarme ou modificar um alarme existente.

### **ABRIR O ALARME**

Toque em  $\bigoplus$  > Relógio  $\bigotimes$  >  $\bigotimes$  para utilizar o alarme.

### **ADICIONAR UM ALARME**

- 1. No ecrã de lista de alarmes, toque em  $\bigoplus$  para adicionar um alarme.
- 2. Para definir o alarme, faça o seguinte:
- Defina a hora e os minutos navegando pelo marcador e toque em OK.
- Para definir o modo de repetição, marque a caixa de verificação Repetir. Toque numa ou mais opções.
- Para definir um tom de toque, toque em  $\triangle$  e selecione uma opção.
- Se pretende que o dispositivo vibre quando o alarme é emitido, toque na caixa de verificação Vibração.
- Para adicionar uma etiqueta de alarme, toque em Etiqueta. Introduza a etiqueta e toque em OK.

### **NOTA:**

• Por predefinição, o alarme está automaticamente ativo.

### **CALCULADORA**

O Cat S41 está equipado com uma calculadora que possui o modo standard e avançado.

### **ABRIR A CALCULADORA**

Toque em  $\bigoplus$  > Calculadora  $\bigoplus$  para abrir a aplicação.

- Rode o dispositivo para o modo paisagem para aceder ao modo avançado da calculadora.
- Certifique-se de que a Rotação automática está ativada (consulte: Definir o ecrã).

## **GERIR O DISPOSITIVO**

Para configurar o dispositivo, toque em  $\bigoplus$  > Definições

### **DEFINIR A DATA E A HORA**

Quando liga o dispositivo pela primeira vez, existe uma opção para atualizar a data e hora automaticamente através da utilização da hora fornecida pela rede.

### **NOTA:**

• Não é possível definir a data, hora e o fuso horário manualmente se estiver a utilizar a opção automática.

Para ajustar manualmente as configurações de data e hora, faça o seguinte:

- 1. No ecrã Definições, toque em Data e hora.
- 2. Desative a definição Data e hora automáticas.
- 3. Deslize o interruptor de Fuso horário automático para a esquerda .
- 4. Toque em Definir data. Em seguida introduza a data e toque em OK quando terminar.
- 5. Toque em Definir hora. No ecrã de definição da hora, toque no campo de hora ou minuto e navegue pelo marcador para definir a hora. Toque em OK quando a configuração estiver concluída.
- 6. Toque em Selecionar fuso horário e depois selecione o fuso horário a partir da lista.
- 7. Ative ou desative o formato de 24 horas para alternar entre o formato de 12 horas e 24 horas.

### **PERSONALIZAR O ECRÃ**

### **AJUSTAR A LUMINOSIDADE DO ECRÃ**

- 1. No ecrã Definições, toque em Ecrã >Nível de brilho.
- 2. Arraste o controlo de deslize para a esquerda para tornar o ecrã mais escuro, ou para a direita para o tornar mais claro.
- 3. Quando levantar o dedo do controlo de deslize, a definição será guardada automaticamente.

### **BRILHO ADAPTATIVO**

Para ajustar automaticamente o nível de brilho do ecrã à luz envolvente, utilize o **Brilho adaptativo**, tocando em  $\mathbf{\mathbf{\mathbf{\mathbf{\mathbf{\mathbf{C}}}}}$ Definições  $\Omega$  > Ecrã > interruptor Brilho adaptativo para a direita  $\bullet$ . Pode ajustar o nível de brilho quando o brilho adaptativo está ativado.

### **ROTAÇÃO AUTOMÁTICA DO ECRÃ**

Toque em  $\heartsuit$ . Quando o dispositivo é rodado e definido para Rodar os conteúdos do ecrã. Isto permitirá que o ecrã rode quando roda o dispositivo entre os modos paisagem e retrato.

### **AJUSTAR O TEMPO ANTES DO ECRÃ SE DESLIGAR**

Se o dispositivo estiver inativo durante um período de tempo, o ecrã será desligado para poupar bateria. É possível definir um tempo de inatividade mais longo ou mais curto efetuando o seguinte:

- 1. No ecrã Definições, toque em Ecrã > Suspensão.
- 2. Selecione o período em que pretende que o ecrã esteja iluminado antes de se desligar.

### **UTILIZAR O MODO DE LUVA**

O ecrã tátil capacitivo pode ser otimizado para utilização com luvas. Quando o modo de luva está ativado, o ecrã é mais sensível à resposta a toques efetuados com luvas calçadas. Desative este modo quando não estiver a usar luvas para evitar ativações acidentais.

### **PARA ATIVAR O MODO DE LUVA:**

- 1. No ecrã Definições, toque em Ecrã > Modo de luva.
- 2. Deslize o interruptor do Modo de luva para a direita

### **UTILIZAR O MODO SUBAQUÁTICO**

O Cat S41 é um smartphone à prova de água, capaz de suportar profundidades de até 2 metros durante uma hora. Também funciona debaixo de água utilizando a definição de Modo subaquático, que bloqueia o ecrã mas permite a captura de imagens debaixo de água através das teclas de volume.

Abra o menu de atalho deslizando para baixo a partir da parte superior do ecrã. Toque no ícone do Modo subaquático

Este modo inicia automaticamente a aplicação da câmara. O ecrã é bloqueado no modo subaquático; para sair, toque no ecrã e deslize a barra de desbloqueio.

### **UTILIZAR A FUNÇÃO DE ATIVAÇÃO COM DUPLO TOQUE**

Quando o dispositivo estiver em suspensão, além da tecla de alimentação, também pode premir duas vezes o botão Início ou utilizar duplo toque no ecrã para ativar o ecrã.

- 1. No ecrã Definições, toque em Ecrã > botão Início ou Ativação com duplo toque.
- 2. Deslize o interruptor para a direita para ativar a função.

### **DEFINIR O TOM DE TOQUE DO DISPOSITIVO**

### **LIGAR O MODO SILENCIOSO**

- 1. Prima e mantenha premido o botão de **alimentação**.
- 2. Toque em  $\sum$  para ativar o modo silencioso. Todos os sons são silenciados, exceto multimédia e alarmes.

### **AJUSTAR O VOLUME DO TOQUE**

Pode ajustar o volume do toque no ecrã Inicial ou em quaisquer ecrãs de aplicação (exceto durante uma chamada ou quando está a reproduzir música ou vídeos). Prima a tecla para aumentar/diminuir o volume para ajustar o volume do toque ao nível desejado. O volume do toque também pode ser ajustado no ecrã de definições.

- 1. No ecrã Definições, toque em Som.
- 2. Em Volume do toque, arraste o controle deslizante para ajustar o nível de volume.

### **MUDAR O TOM DE TOQUE**

- 1. No ecrã Definições, toque em Som.
- 2. Toque em Tom de toque do telefone.
- 3. Selecione o tom de toque pretendido. Será reproduzida uma amostra do tom de toque quando o selecionar.
- 4. Toque em OK.

### **DEFINIR O DISPOSITIVO PARA VIBRAR PARA CHAMADAS RECEBIDAS**

No ecrã Definições, toque em Som e deslize o interruptor Também vibrar para chamadas para a direita **...** 

### **NOTA:**

• Esta opção também pode ser ativada com a tecla de **diminuição do volume**.

### **CONFIGURAR A TECLA PROGRAMÁVEL**

Pode atribuir a tecla programável a várias funções essenciais e úteis, em algumas circunstâncias quando o ecrã está bloqueado. Consulte a página 1.

- 1. No ecrã Definições, toque em Tecla programável.
- 2. Selecione uma função disponível para atribuir à tecla:
- Push To Talk: Deslize o interruptor do modo PPT para a direita
- Selecione o método de pressão do botão.
- Pressão breve várias opções, incluindo iniciar o motor de busca Google, a lanterna ou gerir chamadas recebidas
- Pressão longa várias opções, incluindo ativar o dispositivo, iniciar o motor de busca Google, a lanterna ou gerir chamadas recebidas
- Toque em **OK** para confirmar.
- Modo subaquático: Deslize o interruptor do Modo subaquático para a direita

### **NOTA:**

• No Modo subaquático, todas as funções do ecrã tátil serão desativadas e, assim, não poderá atender chamadas. (consulte a página 26)

### **DEFINIR SERVIÇOS DO TELEFONE**

### **LIGAR O ROAMING DE DADOS**

- 1. No ecrã Definições, toque em Mais > Redes móveis.
- 2. Deslize o interruptor Dados em roaming para a direita

#### **NOTA:**

• Tenha em atenção que o acesso aos serviços de dados em roaming poderá acarretar taxas adicionais consideráveis. Consulte o seu fornecedor de serviço de rede para obter as taxas de roaming de dados.

#### **DESATIVAR O SERVIÇO DE DADOS**

No ecrã Definições, toque em Utilização de dados e deslize o interruptor Dados móveis para a esquerda .

### **PROTEGER O DISPOSITIVO**

### **PROTEGER O DISPOSITIVO COM UM BLOQUEIO DE ECRÃ**

Para manter os dados no Cat S41 mais seguros, pode utilizar um método de bloqueio do ecrã.

No ecrã Definições, toque em Bloqueio de ecrã ou toque em Segurança > Bloqueio de ecrã.

- 1. Selecione um dos métodos de bloqueio de ecrã disponíveis para desbloquear o dispositivo:
- Deslizar: deslizar o ícone de bloqueio para desbloquear o ecrã.
- Padrão: desenhar o padrão de desbloqueio correto para desbloquear o ecrã.
- PIN: introduzir um número PIN para desbloquear o ecrã.
- Palavra-passe: introduzir uma palavra-passe para desbloquear o ecrã.
- 2. Siga as instruções apresentadas no ecrã para concluir o método de bloqueio do ecrã pretendido.

### **USAR NFC**

NFC permite a troca de dados entre dois dispositivos com NFC ativado, quando ambos os dispositivos estão a tocar-se ou a poucos centímetros um do outro.

### **ATIVAR A FUNÇÃO NFC**

- 1. No ecrã Definições, toque em Mais.
- 2. Deslize o interruptor NFC para a direita ... A função Android Beam acende automaticamente.

### **CONTEÚDO DE BEAMING VIA NFC**

- 1. Ativa as funcionalidades NFC e Android Beam.
- 2. Abra o conteúdo que pretende partilhar. Pode partilhar o conteúdo de uma página da Internet, vídeos do YouTube, contactos, etc.
- 3. Coloque a parte de trás de ambos os dispositivos voltadas uma para a outra e, em seguida, toque no ecrã do seu dispositivo. Siga as instruções na aplicação.

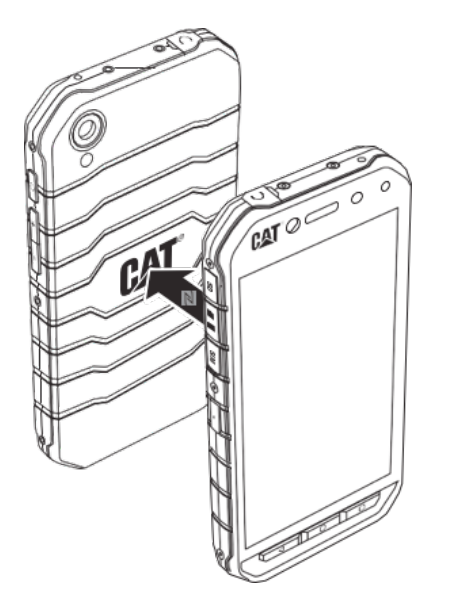

## **GERIR APLICAÇÕES**

### **VISUALIZAR UMA APLICAÇÃO INSTALADA**

- 1. No ecrã de Definições, toque em Aplicações.
- 2. Na lista de aplicações, pode fazer qualquer dos seguintes procedimentos:
- Toque em **para** configurar as definições das aplicações.
- Toque em  $\rightarrow$  Mostrar sistema para apresentar as aplicações do sistema.
- Toque em > Repor preferências das aplicações > Repor aplicações para repor as preferências das aplicações para as predefinições.
- Toque numa aplicação para ver os detalhes diretamente.

### **REMOVER UMA APLICAÇÃO INSTALADA**

- 1. No ecrã de Definições, toque em Aplicações.
- 2. Toque numa aplicação e, em seguida, toque em Desinstalar > OK para remover a aplicação do dispositivo.

### **NOTA:**

• Não é possível eliminar aplicações pré-instaladas.

## **REPOR O DISPOSITIVO**

### **CÓPIA DE SEGURANÇA DAS DEFINIÇÕES PESSOAIS**

É possível efetuar uma cópia de segurança das definições pessoais para os servidores Google através de uma conta Google. Se substituir o dispositivo, a cópia de segurança das definições será transferida para um novo dispositivo na primeira vez que for iniciada sessão numa conta Google a partir deste.

- 1. No ecrã Definições, toque em Cópia de segurança e restauro.
- 2. Toque em Cópia de segurança dos meus dados. Em seguida, deslize o interruptor Cópia de segurança dos meus dados para a direita

### **RESTAURAR OS DADOS DE FÁBRICA**

Se restaurar os dados de fábrica, o dispositivo será reposto para as definições configuradas na fábrica. Todos os dados pessoais do armazenamento interno do dispositivo, incluindo informações de conta, as definições do sistema e de aplicações e quaisquer aplicações transferidas serão eliminadas. Repor o dispositivo não apaga quaisquer atualizações de software do sistema que tiver transferido nem quaisquer ficheiros no cartão microSD, como músicas ou fotografias.

- 1. No ecrã Definições, toque em Cópia de segurança e restauro > Reposição de dados de fábrica.
- 2. Quando solicitado, toque em Repor telefone e, em seguida, toque em Apagar tudo. O dispositivo será reposto para as definições originais de fábrica e, em seguida, será reiniciado.

## **REPOSIÇÃO DO HARDWARE**

Este dispositivo possui uma bateria interna e, por conseguinte, o hardware não pode ser restaurado simplesmente removendo a bateria. Se precisar de restaurar o hardware, siga os passos indicados abaixo. Tenha em atenção que poderá ter de restaurar o hardware se o dispositivo não estiver a carregar quando é ligado a uma tomada.

Mantenha premidas as teclas de aumento do volume e de alimentação até o dispositivo desligar. Após o dispositivo ser reposto, reiniciará automaticamente.

## **VISUALIZAÇÃO DA ETIQUETA ELETRÓNICA**

Para visualizar as informações regulamentares sobre o dispositivo, proceda do seguinte modo:

- 1. No ecrã Inicial, toque em  $\bigoplus$  > Definições
- 2. No ecrã Definições, toque em Acerca do dispositivo > Informação legal.

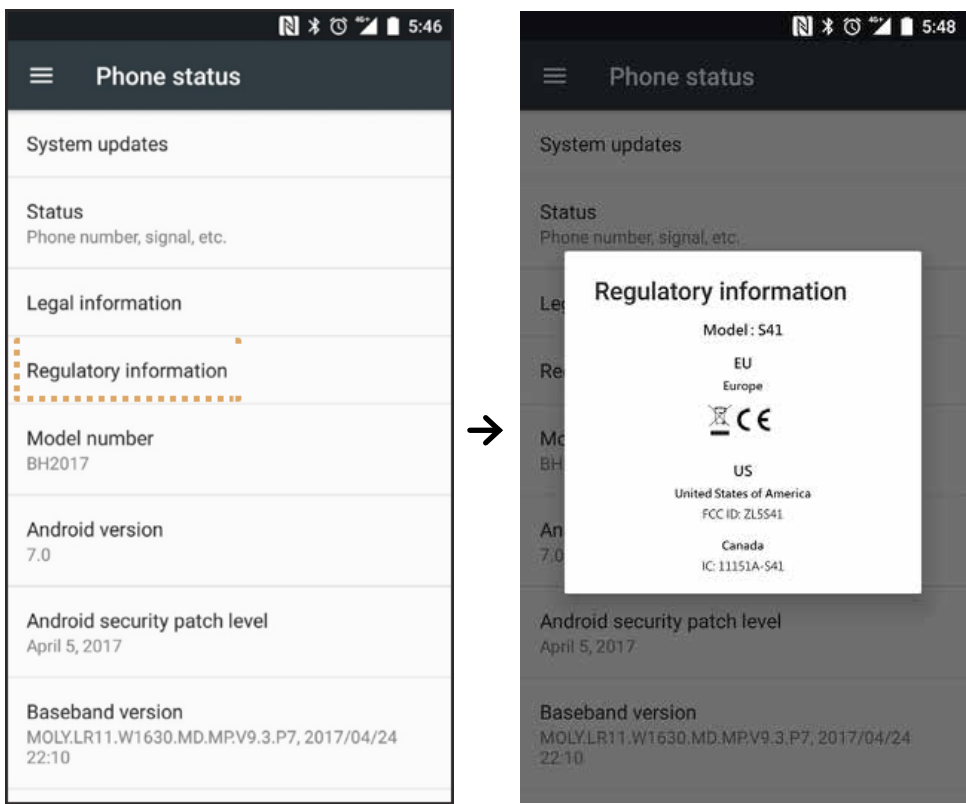

## **ANEXO**

### **AVISOS E PRECAUÇÕES**

Esta secção contém informações importantes relativas às instruções de funcionamento deste dispositivo. Também contém informações sobre como utilizar o dispositivo em segurança. Leia estas informações atentamente antes de utilizar o dispositivo.

### **ESTRUTURA À PROVA DE ÁGUA**

As tampas das entradas USB e de auscultadores têm de estar firmemente fechadas para garantir que o dispositivo está à prova de água.

### **DISPOSITIVO ELETRÓNICO**

Desligue este dispositivo se estiver numa situação em que a sua utilização seja proibida. Não utilize o dispositivo se tal for passível de causar danos ou interferências com dispositivos eletrónicos.

### **DISPOSITIVO MÉDICO**

Cumpra as regras e os regulamentos definidos pelos hospitais e instalações de cuidados de saúde. Não utilize este dispositivo quando tal é proibido.

Os fabricantes de pacemakers recomendam que mantenha uma distância mínima de 15 cm entre um dispositivo e um pacemaker para evitar potenciais interferências com o referido pacemaker. Se tiver um pacemaker, utilize o dispositivo no lado oposto ao do pacemaker e não o transporte no bolso frontal.

### **ATMOSFERA POTENCIALMENTE EXPLOSIVA**

Desligue o dispositivo em quaisquer áreas potencialmente explosivas e cumpra todos os sinais e instruções. As áreas que possam ter atmosferas potencialmente explosivas incluem as áreas onde é avisado para desligar o motor de um veículo. A ativação de faíscas em tais áreas poderá provocar uma explosão ou um incêndio, o que pode resultar em lesões corporais ou até mesmo morte. Não ligue o dispositivo em postos de reabastecimento, tal como uma estação de abastecimento de combustível. Cumpra as restrições de utilização do equipamento de rádio em depósitos, armazenamento e áreas de distribuição de combustível ou instalações de produtos químicos. Adicionalmente cumpra as restrições em áreas onde estejam a ser efetuadas operações de detonação. Antes de utilizar o dispositivo, esteja atento a áreas que tenham atmosferas potencialmente explosivas que frequentemente, mas nem sempre, se encontram claramente marcadas. Tais localizações incluem áreas por baixo do convés de barcos, instalações de transferência ou armazenamento de químicos e áreas onde o ar contenha químicos ou partículas, tais como grãos, pó ou poeiras metálicas. Pergunte aos fabricantes dos veículos que usam gás de petróleo liquefeito (tal como o propano ou butano) se este dispositivo pode ser utilizado em segurança na sua proximidade.

### **SEGURANÇA NO TRÂNSITO**

- Cumpra as leis e regulamentos locais enquanto utiliza este dispositivo. Adicionalmente, se for necessário utilizar o dispositivo enquanto conduz, cumpra as diretrizes seguintes:
- Concentre-se na condução. A sua primeira responsabilidade é conduzir em segurança.
- Não fale através do dispositivo enquanto conduz. Utilize acessórios de mãos-livres.
- Para efetuar ou atender uma chamada, estacione o veículo na berma da estrada antes de utilizar o dispositivo.
- Os sinais de radiofrequência (RF) podem afetar os sistemas eletrónicos de veículos motorizados. Para obter mais informações, consulte o fabricante do veículo.
- Num veículo motorizado, não coloque o dispositivo sobre o airbag ou na área de expansão do airbag.
- Se o airbag insuflar, o forte impacto com o dispositivo em cima do airbag pode causar ferimentos graves.
- Se viajar de avião, coloque o dispositivo no Modo de avião. A utilização de dispositivos sem fios num avião poderá provocar perigo para a operação do avião e perturbar o funcionamento da rede telefónica sem fios. Também poderá ser considerado ilegal.

### **AMBIENTE DE FUNCIONAMENTO**

- Não utilize nem carregue este dispositivo em locais com poeira, humidade e sujidade ou em locais com campos magnéticos. Caso contrário, poderá resultar num mau funcionamento do circuito.
- O dispositivo cumpre as especificações de radiofrequência quando é utilizado junto ao ouvido ou a uma distância de 1,0 cm do corpo. Certifique-se de que os acessórios do dispositivo, tais como a capa ou o estojo do dispositivo, não são fabricados com componentes metálicos. Mantenha o dispositivo a uma distância de 1,0 cm do corpo para cumprir os requisitos mencionados anteriormente.
- Em dias de tempestade com a existência de trovoada, não utilize o seu dispositivo quando estiver a ser carregado para evitar quaisquer perigos provocados pelos raios.
- Quando estiver a fazer ou a atender uma chamada, não toque na antena. Tocar na antena afeta a qualidade da chamada e resulta num aumento do consumo de energia. Como resultado, o tempo de autonomia para conversação e em modo de espera é reduzido.
- Enquanto utilizar o dispositivo, cumpra as leis e os regulamentos locais e respeite a privacidade e os direitos legais das outras pessoas.
- Mantenha a temperatura ambiente entre 0 °C e 40 °C enquanto o dispositivo estiver a ser carregado. Mantenha a temperatura ambiente entre -25 °C e 50 °C para a utilização do dispositivo enquanto estiver a ser alimentado pela bateria.

### **PREVENÇÃO DE LESÕES AUDITIVAS**

Utilizar auscultadores com um volume elevado pode danificar a sua audição. Para reduzir o risco de danificar a audição, baixe o volume dos auscultadores para um nível seguro e confortável.

### **SEGURANÇA DAS CRIANÇAS**

Cumpra todas as precauções no que diz respeito à segurança das crianças. Permitir que uma criança brinque com este dispositivo e os respetivos acessórios, que podem conter peças que se podem soltar do dispositivo, pode ser perigoso, uma vez que poderá representar perigo de asfixia. Certifique-se de que mantém o dispositivo e os acessórios afastados de crianças pequenas.

### **ACESSÓRIOS**

Escolha apenas baterias, carregadores e acessórios aprovados para utilização com este modelo pelo fabricante do dispositivo. A utilização de qualquer outro tipo de carregador ou acessório poderá invalidar qualquer garantia do dispositivo, violar as regras ou leis locais e ser perigoso. Contacte o revendedor do dispositivo para obter informações sobre a disponibilidade de baterias, carregadores e acessórios aprovados na sua área.

### **BATERIA E CARREGADOR**

- Desligue o carregador da tomada elétrica e do dispositivo quando não estiver a ser utilizado.
- A bateria pode ser carregada e descarregada centenas de vezes antes de ficar totalmente gasta.
- Utilize a fonte de energia CA definida nas especificações do carregador. Uma tensão de alimentação inadequada poderá provocar um incêndio ou uma avaria do carregador.
- Se o eletrólito da bateria verter, certifique-se de que o eletrólito não toca na pele e nos olhos. Se o eletrólito tocar na pele ou salpicar para os olhos, lave imediatamente os olhos com água limpa e consulte um médico.
- Em caso de deformação, alteração da cor ou aquecimento anormal da bateria durante o carregamento, pare imediatamente de utilizar o dispositivo. Caso contrário, esta situação poderá fazer com que a bateria possa verter, sobreaquecer, explodir ou incendiar.
- Se o cabo de alimentação USB estiver danificado (por exemplo, o interior do cabo estiver exposto ou quebrado) ou a ficha se soltar, pare imediatamente de utilizar o cabo. Caso contrário, esta situação poderá originar um choque elétrico, um curto-circuito do carregador ou um incêndio.
- Não elimine este dispositivo no fogo, pois este pode explodir. As baterias também podem explodir se estiverem danificadas.
- Não modifique nem recondicione o dispositivo; não tente inserir objetos estranhos no dispositivo; não mergulhe nem exponha o dispositivo a água ou a outros líquidos; não exponha o dispositivo ao fogo, a explosão ou qualquer outro perigo.
- Evite deixar cair o dispositivo. Se deixar cair o dispositivo, especialmente sobre uma superfície dura, e se suspeitar da existência de danos, deverá levá-lo a um centro de assistência qualificado para inspeção. A utilização indevida poderá resultar num incêndio, explosão ou outro perigo.
- Elimine imediatamente os dispositivos usados de acordo com os regulamentos locais.
- O dispositivo apenas deverá ser ligado a produtos que possuam o logótipo USB-IF ou tenham cumprido o programa de conformidade USB-IF.
- Durante o carregamento, certifique-se que o carregador está ligado a uma tomada elétrica AC que esteja próxima do dispositivo. O acesso ao carregador deve ser fácil.
- O cabo de alimentação USB é considerado como um dispositivo separado do adaptador de carregamento.
- Potência de saída do carregador de 5 V ~ 8 V:2 A/8,5 V~10 V:1,7 A/10,5 V~12 V 1,5 A.

### **ATENÇÃO - RISCO DE EXPLOSÃO SE A BATERIA FOR SUBSTITUÍDA POR UMA DE TIPO INCORRETO. ELIMINE AS BATERIAS USADAS DE ACORDO COM AS INSTRUÇÕES.**

### **LIMPEZA E MANUTENÇÃO**

- O carregador não é à prova de água. Mantenha-o seco. Proteja o carregador de água ou vapor. Não toque no carregador com as mãos molhadas, caso contrário, esta situação poderá provocar um curto-circuito, uma avaria do dispositivo e um choque elétrico no utilizador.
- Não coloque o dispositivo e o carregador em locais onde possam ficar danificados por impactos. Caso contrário, esta situação poderá fazer com que a bateria possa verter e o dispositivo avariar, sobreaquecer, incendiar ou explodir.
- Não coloque meios de armazenamento magnético, tais como cartões magnéticos e disquetes, perto do dispositivo.
- A radiação emitida pelo dispositivo pode apagar as informações armazenadas nos referidos meios.
- Não deixe este dispositivo e o carregador num local com temperaturas extremamente altas ou baixas. Caso contrário, estes podem não funcionar devidamente ou originar um incêndio ou explosão. Quando a temperatura é inferior a 0 °C, o desempenho da bateria será afetado.
- Não coloque objetos de metal afiados, tal como alfinetes, junto ao auscultador. O auscultador poderá atrair estes objetos e ferir o utilizador.
- Antes da limpeza ou manutenção deste dispositivo, desligue-o e desconecte-o do carregador.
- Não utilize detergente químico, pó ou outros agentes químicos (tal como álcool e benzeno) para limpar o dispositivo e o carregador. Caso contrário, as peças do dispositivo poderão ficar danificadas ou pode ser provocado um incêndio. O dispositivo pode ser limpo com um pano macio antiestático.
- Não desmonte o dispositivo nem os acessórios. Caso contrário, a garantia do dispositivo e dos acessórios deixará de ser válida e o fabricante não é responsável pelo pagamento dos danos.
- Se o ecrã do dispositivo for quebrado ao colidir com objetos duros, não toque na peça partida nem tente removê-la. Nesse caso, pare imediatamente de utilizar o dispositivo e contacte um centro de assistência autorizado.

### **COMPATIBILIDADE COM APARELHOS AUDITIVOS (HAC)**

### **REGULAMENTOS SOBRE DISPOSITIVOS SEM FIOS**

Este dispositivo foi testado e classificado para utilização com acessórios auditivos, com algumas tecnologias sem fios que utiliza. No entanto, podem existir tecnologias sem fios mais recentes usadas neste dispositivo que ainda não foram testadas quanto à utilização de acessórios auditivos. É importante experimentar cuidadosamente as diferentes funcionalidades do dispositivo e em diferentes locais, utilizando um acessório auditivo ou implante coclear, para determinar se existe qualquer ruído de interferência. Consulte o seu fornecedor de serviços ou o fabricante do dispositivo para obter informações sobre a +compatibilidade com acessórios auditivos. Se tiver alguma questão sobre as políticas de devolução e troca, consulte o seu fornecedor de serviços ou agente revendedor do telefone.

- A FCC (Federal Communications Commission) dos E.U.A. estabeleceu requisitos para que os dispositivos móveis digitais sem fios sejam compatíveis com aparelhos auditivos e outros dispositivos que auxiliam a audição.
- O setor dos telefones sem fios desenvolveu um sistema de classificação para ajudar os utilizadores de aparelhos auditivos, que revê a compatibilidade de dispositivos móveis com aparelhos auditivos.
- As classificações não são garantias. Os resultados podem variar dependendo do aparelho auditivo e da perda de audição do utilizador. Se o aparelho auditivo do utilizador for vulnerável a interferências, o utilizador poderá não ser capaz de utilizar um telefone classificado com sucesso. Testar o dispositivo móvel com um aparelho auditivo é a melhor forma de avaliar se é adequado às necessidades pessoais do utilizador.
- A FCC adotou regras HAC para telefones digitais sem fios. Estas regras requerem que determinados dispositivos sejam testados e classificados ao abrigo das normas de compatibilidade com aparelhos auditivos C63.19-201 da American National Standard Institute (ANSI). A norma ANSI para compatibilidade com aparelhos auditivos contém dois tipos de classificação:
- Classificações M: os telefones classificados como M3 ou M4 cumprem os requisitos FCC e, provavelmente, gerarão menos interferência nos aparelhos auditivos do que os dispositivos móveis não identificados. M4 é a melhor/mais alta das duas classificações.
- Classificações T: os telefones classificados como T3 ou T4 cumprem os requisitos FCC e, provavelmente, funcionarão melhor com aparelhos auditivos com telebobina ("T Switch" ou "Telephone Switch") do que os aparelhos não classificados. T4 é a melhor/mais alta das duas classificações. (note que nem todos os aparelhos auditivos possuem telebobinas).
	- Classificações M e T testadas deste dispositivo (ID FCC: ZL5S41), M3 e T4.
	- Classificações M e T testadas deste dispositivo (ID FCC: ZL5S41A), M3 e T4.

### **CHAMADA DE EMERGÊNCIA**

Este dispositivo pode ser utilizado para chamadas de emergência na área de assistência. A ligação, contudo, poderá não estar garantida em todas as condições. Não deverá depender apenas do dispositivo para comunicações essenciais.

### **DECLARAÇÃO FCC**

- Este dispositivo está em conformidade com a parte 15 das normas FCC. O funcionamento está sujeito às duas seguintes condições: (1) este dispositivo não poderá provocar interferência prejudicial e (2) este dispositivo tem de aceitar quaisquer interferências recebidas, incluindo interferências que possam causar algum funcionamento indesejável do dispositivo.
- A(s) antena(s) utilizada(s) para este transmissor não pode(m) ser localizadas nem utilizadas em conjunto com qualquer outra antena ou transmissor.

### **NOTA:**

- A seleção do código de país destina-se apenas a modelos não comercializados nos E.U.A. e não está disponível para todos os modelos comercializados nos E.U.A. De acordo com os regulamentos FCC, todos os produtos Wi-Fi comercializados nos E.U.A. têm de ser fixos apenas a canais de funcionamento dos E.U.A.
- O dispositivo foi testado e cumpre os limites de um dispositivo digital da Classe B, de acordo com a Parte 15 das normas da FCC. Estes limites destinam-se a fornecer proteção razoável contra interferência prejudicial numa instalação doméstica. Este equipamento produz, utiliza e pode irradiar energia de radiofrequência e, se não for instalado e utilizado de acordo com as instruções, pode provocar interferência indesejável em comunicações por rádio. Contudo, não há garantias de ausência de interferência durante uma instalação. Se este equipamento provocar interferências indesejáveis em receção por rádio ou televisão, o que pode ser determinado desligando e ligando o equipamento, o utilizador é encorajado a corrigir a interferência através de uma ou mais das seguintes medidas:
- Reoriente ou mude o local da antena de receção.
- Aumente a distância entre o equipamento e o recetor.
- Ligue o equipamento a uma tomada num circuito diferente daquele a que o recetor está ligado.
- Consulte o revendedor ou um técnico de rádio/TV qualificado se precisar de ajuda.
- As alterações ou as modificações que não forem especificamente aprovadas pela entidade responsável poderão anular a autoridade do utilizador para operar o equipamento.

## **DECLARAÇÃO INDUSTRY CANADA**

Este dispositivo cumpre a(s) norma(s) RSS de isenção de licença da Industry Canada. O funcionamento está sujeito às duas seguintes condições:

- 1. o dispositivo não poderá provocar interferência; e
- 2. o dispositivo tem de aceitar quaisquer interferências recebidas, incluindo interferências que possam causar algum funcionamento indesejável do dispositivo.

Le présent appareil est conforme aux CNR d'Industrie Canada applicables aux appareils radio exempts de licence. L'exploitation est autorisée aux deux conditions suivantes:

- 1. l'appareil ne doit pas produire de brouillage, et
- 2. l'utilisateur de l'appareil doit accepter tout brouillage radioélectrique subi, même si le brouillage est susceptible d'en compromettre le fonctionnement.
- Este aparelho digital da Classe B cumpre a norma canadiana ICES-003; CAN ICES-3(B)/NMB-3(B).
- O dispositivo pode interromper automaticamente a transmissão em caso de ausência de informações a transmitir ou avaria operacional. Note que tal não tem a intenção de proibir a transmissão de informações de controlo ou de sinalização nem a utilização de códigos repetitivos exigidos pela tecnologia.
- Para funcionar na banda 5150 5250 MHZ, o dispositivo apenas se destina a utilização no interior para reduzir a potencial interferência prejudicial em sistemas de satélites móveis no mesmo canal.

### **DECLARAÇÃO SOBRE A EXPOSIÇÃO A RADIAÇÃO:**

O produto cumpre o limite de exposição a radiofrequência portátil do Canadá definido para um ambiente não controlado e é seguro para a utilização pretendida tal como descrito neste manual. Pode alcançar uma redução adicional à exposição a radiofrequência se o produto for mantido o mais distante possível do corpo do utilizador ou se definir o dispositivo para uma potência de saída inferior, se essa funcionalidade estiver disponível.

Para o funcionamento junto ao corpo, o dispositivo foi testado e cumpre as diretrizes sobre exposição RF da IC para utilização com um acessório que não contenha metais e posicionando o aparelho de forma a ficar pelo menos a 1 cm do corpo. A utilização de outros acessórios pode não garantir a conformidade com as diretrizes de exposição RF da IC.

### **DÉCLARATION D'EXPOSITION AUX RADIATIONS:**

- Le produit est conforme aux limites d'exposition pour les appareils portables RF pour les Etats- Unis et le Canada établies pour un environnement non contrôlé.
- Le produit est sûr pour un fonctionnement tel que décrit dans ce manuel. La réduction aux expositions RF peut être augmentée si l'appareil peut être conservé aussi loin que possible du corps de l'utilisateur ou que le dispositif est réglé sur la puissance de sortie la plus faible si une telle fonction est disponible.
- Cet équipement est conforme aux limites d'exposition aux rayonnements IC établies pour un environnement non contrôlé.
- Cet équipement doit être installé et utilisé avec un minimum de 1.0 cm de distance entre la source de rayonnement et votre corps.
- Este dispositivo e a(s) respetiva(s) antena(s) não podem ser localizados ou operados em conjunto com qualquer outra antena ou transmissor, exceto em rádios incorporados testados. A funcionalidade de seleção do código de país está desativada para produtos comercializados nos E.U.A./Canadá.
- Cet appareil et son antenne ne doivent pas être situés ou fonctionner en conjonction avec une autre antenne ou un autre émetteur, exception faites des radios intégrées qui ont été testées. La fonction de sélection de l'indicatif du pays est désactivée pour les produits commercialisés aux États-Unis et au Canada.

## **INFORMAÇÃO SOBRE A EXPOSIÇÃO A RADIOFREQUÊNCIA (SAR - TAXA DE ABSORÇÃO ESPECÍFICA)**

- O Cat S41 cumpre os requisitos governamentais relativamente à exposição a ondas de rádio.
- O dispositivo foi concebido e fabricado para não exceder os limites de emissão para exposição a energia de radiofrequência (RF) definida pela Federal Communications Commission do Governo dos E.U.A.
- Para o funcionamento junto ao corpo, o dispositivo foi testado e cumpre as diretrizes sobre exposição RF da FCC para utilização com um acessório que não contenha metais e posicionando o aparelho de forma a ficar pelo menos a 1 cm do corpo. A utilização de outros acessórios pode não garantir a conformidade com as diretrizes de exposição RF da FCC.
- O limite SAR definido pela FCC é de 1,6 W/kg.
- Os valores SAR mais altos reportados de acordo com o regulamento da FCC para o telefone são indicados de seguida:

#### **SKU DOS E.U.A. (ID FCC: ZL5S41):**

 SAR na cabeça: 1,19 W/kg, SAR no corpo: 0,97 W/kg, SAR do router sem fios: 0,97 W/kg  **SKU APAC (ID FCC: ZL5S41A):**

SAR na cabeça: 0,97 W/kg, SAR no corpo: 1,11 W/kg, SAR do router sem fios: 1,11 W/kg

Para reduzir o nível de exposição à radiação, faça o seguinte:

- Utilize o telemóvel em condições de boa receção.
- Utilize um kit mãos-livres.
- No caso de mulheres grávidas, deverão manter o telemóvel afastado da barriga.
- Utilize o telemóvel afastado das partes genitais.

## **PREVENÇÃO DA PERDA DE AUDIÇÃO**

Para evitar possíveis lesões auditivas, não escute a níveis de volume elevados durante longos períodos.

## **CONFORMIDADE RELATIVA À SAR DA CE APAC**

Este dispositivo cumpre os requisitos da União Europeia (1999/519/CE) sobre a limitação da exposição do público em geral aos campos eletromagnéticos, a título de proteção da saúde.

Os limites fazem parte das extensas recomendações para a proteção do público em geral. Estas recomendações foram desenvolvidas e verificadas por organizações científicas independentes através de avaliações regulares e exaustivas de estudos científicos. A unidade de medição para o limite recomendado do Conselho Europeu para dispositivos móveis é a "Taxa de Absorção Específica" (SAR) e o limite de SAR é de 2,0 W/kg em média sobre 10 gramas de tecido. Cumpre os requisitos da Comissão Internacional de Proteção contra Radiações Não Ionizantes (ICNIRP).

Relativamente ao funcionamento junto ao corpo, este dispositivo foi testado e cumpre as diretrizes sobre exposição da ICNIRP e a Norma Europeia EN 62209-2, para utilização com acessórios dedicados. A utilização de outros acessórios que contenham metais pode não garantir a conformidade com as diretrizes de exposição RF da ICNIRP.

A SAR é medida com o dispositivo a uma distância de 5 mm do corpo, durante a transmissão ao mais alto nível de potência de saída certificado em todas as faixas de frequência do dispositivo.

Os valores SAR mais altos reportados de acordo com o regulamento da CE para o telefone são indicados de seguida: **SKU APAC:**

SAR na cabeça: 0,443 W/kg SAR no corpo: 1,280 W/kg

Este produto é avaliado de acordo com a versão atual dos padrões de testes de SAR e os valores SAR mais elevados são: **SKU NA EU:**

SAR na cabeça: 0.559 W/kg SAR no corpo: 1.121 W/kg

Para reduzir a exposição à energia de RF, utilize um acessório mãos-livres ou outras opções semelhantes para manter este dispositivo afastado de sua cabeça e corpo. O dispositivo tem de ser transportado a uma distância de 5 mm do corpo para garantir que os níveis de exposição permanecem dentro ou abaixo dos níveis testados. Escolha clipes para cinto, estojos ou outros acessórios semelhantes para utilização junto do corpo que não contenham componentes metálicos para possibilitar o funcionamento desta forma. As capas com partes metálicas podem alterar o desempenho de RF do dispositivo, incluindo a respetiva conformidade com as diretrizes de exposição à RF de uma forma que não foi testada nem certificada. Assim, a utilização de tais acessórios deve ser evitada.

## **INFORMAÇÃO SOBRE ELIMINAÇÃO E RECICLAGEM**

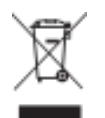

 Este símbolo no dispositivo (e quaisquer baterias incluídas) indica que não deve ser eliminado como lixo doméstico normal. Não deite fora o dispositivo nem as baterias no lixo doméstico. O dispositivo (e quaisquer baterias) deve ser entregue num ponto de recolha certificado para reciclagem ou eliminação adequada no final da respetiva vida útil.

Para obter informações mais detalhadas sobre a reciclagem do dispositivo ou das baterias, contacte o seu gabinete local da cidade, o serviço de recolha seletiva ou a loja onde adquiriu este dispositivo.

A eliminação do dispositivo está sujeita à Diretiva sobre Resíduos e Equipamentos Elétricos e Eletrónicos (REEE) da União Europeia. A separação de REEE e baterias de outro lixo destina-se a minimizar os impactos ambientais potenciais sobre a saúde humana de quaisquer substâncias perigosas que possam conter.

### **REDUÇÃO DE SUBSTÂNCIAS PERIGOSAS**

Este dispositivo encontra-se em conformidade com o Regulamento relativo ao Registo, Avaliação, Autorização e Restrição de Substâncias Químicas (REACH) (Regulamento n.º 1907/2006/CE do Parlamento Europeu e do Conselho) e a Diretiva da UE sobre Restrição de Substâncias Perigosas (RoHS) (Diretiva 2011/65/UE do Parlamento Europeu e do Conselho). Para obter mais informações sobre a conformidade do dispositivo com o regulamento REACH, visite o site www.catphones.com/certification. Recomendamos que visite o site regularmente para obter informações atualizadas.

### **CONFORMIDADE COM REGULAMENTOS DA UE**

Pelo presente, o fabricante declara que este dispositivo está em conformidade com os requisitos essenciais e outras disposições relevantes da Diretiva 2014/53/UE. Para obter a declaração de conformidade, visite o site: **www.catphones.com/support/s41- smartphone.**

### **NOTA:**

• cumpra os regulamentos locais e nacionais no local onde o dispositivo será usado. Este dispositivo pode ser restrito para utilização em alguns ou em todos os estados-membros da União Europeia (UE).

### **NOTA:**

• Este dispositivo pode ser operado em todos os estados-membros da UE.

### **DECLARAÇÃO DE CONFORMIDADE DA UE**

Este dispositivo está restringido à utilização interior apenas quando operado no intervalo de frequência de 5150 a 5350 MHz. Restrições em: Bélgica (BE), Bulgária (BG), República Checa (CZ), Dinamarca (DK), Alemanha (DE), Estónia (EE), Irlanda (IE), Grécia (EL), Espanha (ES), França (FR), Croácia (HR), Itália (IT), Chipre (CY), Letónia (LV), Lituânia (LT), Luxemburgo (LU), Hungria (HU), Malta (MT), Países Baixos (NL), Áustria (AT), Polónia (PL), Portugal (PT), Roménia (RO), Eslovénia (SI), Eslováquia (SK), Finlândia (FI), Suécia (SE), Reino Unido (UK), Suíça (CH), Noruega (NO), Islândia (IS), Liechtenstein (LI) e Turquia (TR).

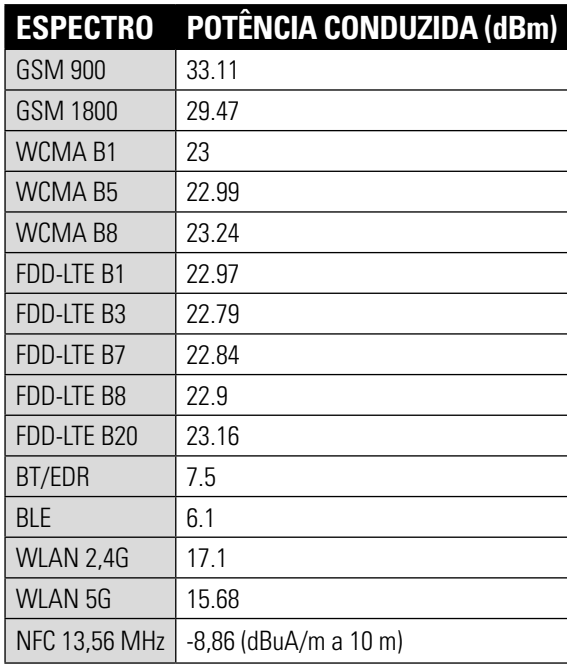

### **UE: ESPECTRO E POTÊNCIA APAC: ESPECTRO E POTÊNCIA**

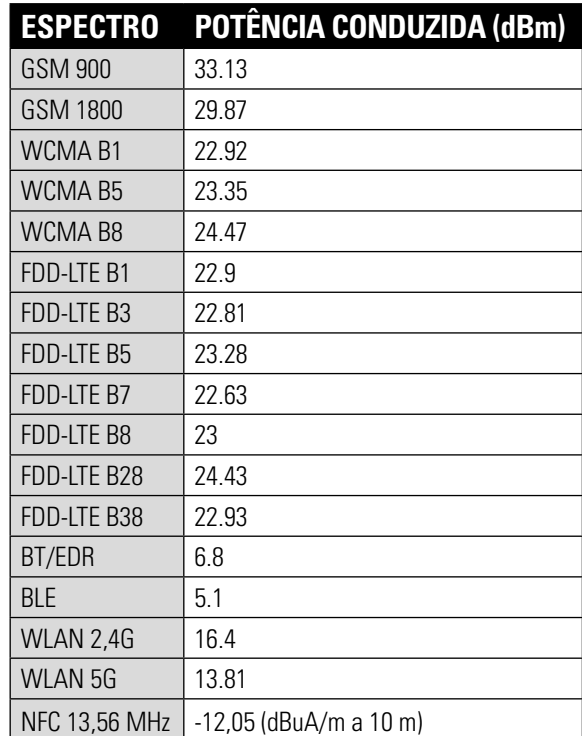

## **ATRIBUIÇÃO LEGAL DA GOOGLE™**

Google, Android, Google Play e outras marcas são marcas comerciais registadas da Google Inc.

## **ESPECIFICAÇÕES DO S41**

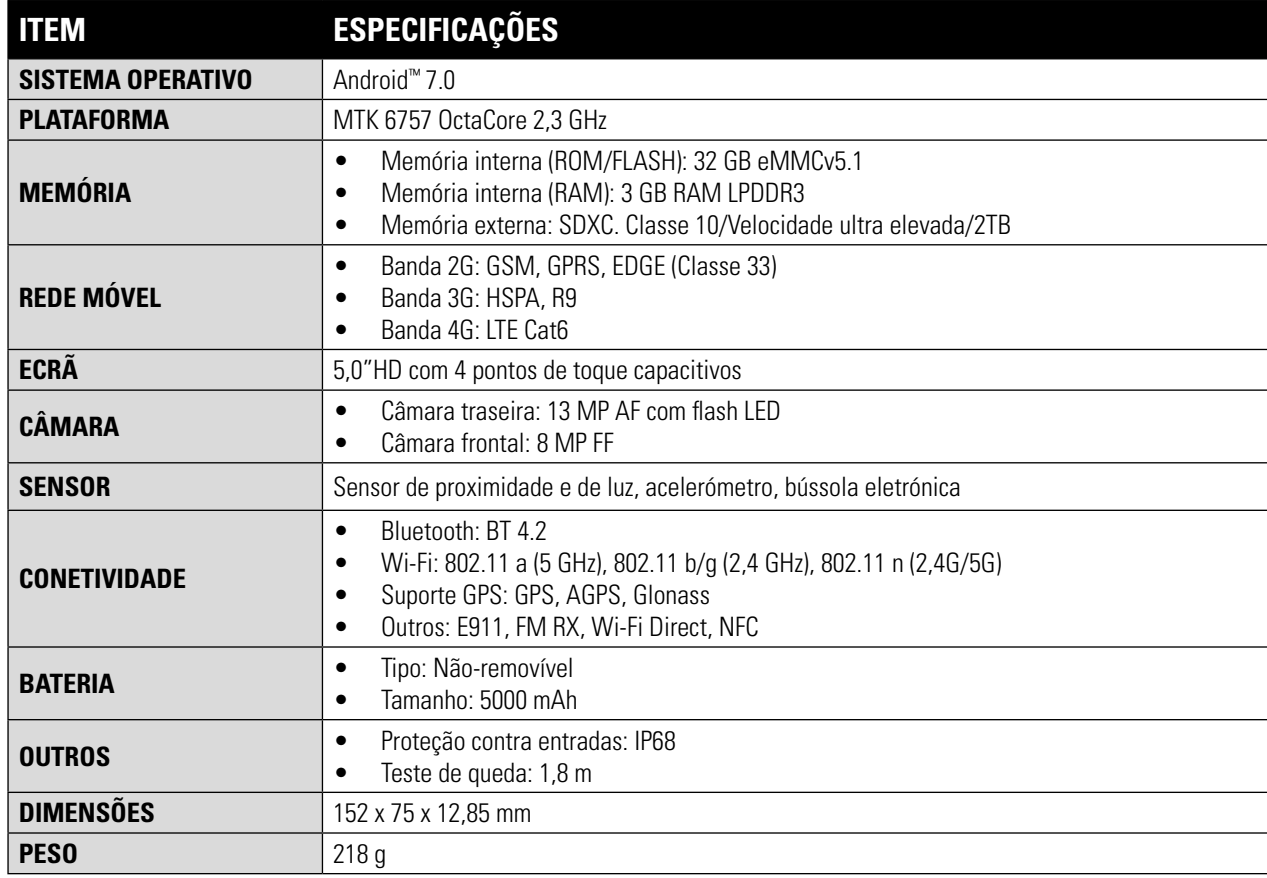

\*O design e as especificações estão sujeitos a alterações sem aviso prévio.

## **DECLARAÇÃO DE CONFORMIDADE (SS)**

### **FABRICANTE:**

Nome: Bullitt Mobile Limited Endereço: One Valpy, Valpy Street, Reading, Berkshire, Inglaterra RGI IAR

### **EQUIPAMENTO DE RÁDIO:**

Modelo: S41 Descrição: Smartphone resistente Versão do software: LTE S0201121.l S41 Componentes e acessórios fornecidos: Adaptador, cabo USB, Auricular, cabo OTG

A Bullitt Mobile Limited, declara, sob sua exclusiva responsabilidade, que o produto anteriormente descrito está em conformidade com as legislações pertinentes de harmonização da União:

### **DIRETIVA ETRT (2014/53/UE), DIRETIVA ROHS (2011/65/UE)**

As seguintes normas harmonizadas e/ou outras normas pertinentes foram aplicadas:

### **1. SAÚDE E SEGURANÇA (ARTIGO 3.1(A) DA DIRETIVA ETRT)**

- EN 62311:2008, EN 62479:2010
- EN 50360:2017, EN 62209-1:2016,
- EN 50566:2017, EN 62209-2:2010
- EN 50663 :2017, EN50665:2017
- EN 60950-1:2006/A11:2009+A1:2010+A12:2011+A2:2013
- EN50332-1 :2013
- EN50332-2 :2013

### **2. COMPATIBILIDADE ELETROMAGNÉTICA (ARTIGO 3.1 (B) DA DIRETIVA ETRT)**

- EN 301 489-1 V2.l.1, Versão final EN 301 489-3 V2.1.1
- EN 301 489-17 V3.1.l, Versão EN 301 489-19 V2.1.0, Versão EN 301 489-52 VI.LO
- EN 55032:2015/AC:2016 Classe B, EN 50335 :2017

### **3. UTILIZAÇÃO DO ESPETRO DE RADIOFREQUÊNCIA (ARTIGO 3.2 DA DIRETIVA ETRT)**

- EN 301 511 V12.5.l
- EN 301 908-1 V11.1.1, EN 301 908-2 V11.1.2, EN 301 908-13 V11.1.2
- EN 300 328 V2.1.1, EN 301 893 V2.1.1
- EN 303 413 VI.LO, EN 300 330 V2.1.1
- Versão final EN 303 345 Vl.1.7

### **4. DIRETIVA RoHS (2011/65/UE)**

• EN 50581:2012

O organismo notificado (Nome: PHOENIX TESTLAB GMBH, ID: 0700) efetuou a avaliação de conformidade de acordo com o Anexo III da Diretiva ETRT e emitiu o certificado de avaliação tipo UE (N.º Ref.: 18-212197).

Assinado por e em nome de: Bullitt Mobile Limited

Local: One Valpy, Valpy Street, Reading, Berkshire, Inglaterra RG 1 IAR, Data: 19 de setembro de 2018 Nome: Wayne Huang, Cargo: Diretor de Gestão de ODM,

Assinatura:

## **DECLARAÇÃO DE CONFORMIDADE (DS)**

### **FABRICANTE:**

**EQUIPAMENTO DE RÁDIO:**

Modelo: S41 Descrição: Smartphone resistente Versão do software: LTE D0201121.l S41

Nome: Bullitt Mobile Limited Endereço: One Valpy, Valpy Street, Reading, Berkshire, Inglaterra RGI IAR

Componentes e acessórios fornecidos: Adaptador, cabo USB, Auricular, cabo OTG

A Bullitt Mobile Limited, declara, sob sua exclusiva responsabilidade, que o produto anteriormente descrito está em conformidade com as legislações pertinentes de harmonização da União:

### **DIRETIVA ETRT (2014/53/UE), DIRETIVA ROHS (2011/65/UE)**

As seguintes normas harmonizadas e/ou outras normas pertinentes foram aplicadas:

### **1. SAÚDE E SEGURANÇA (ARTIGO 3.1(A) DA DIRETIVA ETRT)**

- EN 62311:2008, EN 62479:2010
- EN 50360:2017, EN 62209-1:2016,
- EN 50566:2017, EN 62209-2:2010
- EN 50663 :2017, EN50665:2017
- EN 60950-1:2006/A11:2009+A1:2010+A12:2011+A2:2013
- EN50332-1 :2013
- EN50332-2 :2013

### **2. COMPATIBILIDADE ELETROMAGNÉTICA (ARTIGO 3.1 (B) DA DIRETIVA ETRT)**

- EN 301 489-1 V2.l.1, Versão final EN 301 489-3 V2.1.1
- EN 301 489-17 V3.1.l, Versão EN 301 489-19 V2.1.0, Versão EN 301 489-52 VI.LO
- EN 55032:2015/AC:2016 Classe B, EN 50335 :2017

### **3. UTILIZAÇÃO DO ESPETRO DE RADIOFREQUÊNCIA (ARTIGO 3.2 DA DIRETIVA ETRT)**

- EN 301 511 V12.5.l
- EN 301 908-1 V11.1.1, EN 301 908-2 V11.1.2, EN 301 908-13 V11.1.2
- EN 300 328 V2.1.1, EN 301 893 V2.1.1
- EN 303 413 VI.LO, EN 300 330 V2.1.1
- Versão final EN 303 345 Vl.1.7

### **4. DIRETIVA RoHS (2011/65/UE)**

• EN 50581:2012

O organismo notificado (Nome: PHOENIX TESTLAB GMBH, ID: 0700) efetuou a avaliação de conformidade de acordo com o Anexo III da Diretiva ETRT e emitiu o certificado de avaliação tipo UE (N.º Ref.: 18-212196).

Assinado por e em nome de: Bullitt Mobile Limited

Local: One Valpy, Valpy Street, Reading, Berkshire, Inglaterra RG 1 IAR, Data: 19 de setembro de 2018 Nome: Wayne Huang, Cargo: Diretor de Gestão de ODM,

Assinatura:

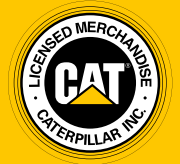

**© 2017 Caterpillar.** Todos os direitos reservados. CAT, CATERPILLAR, BUILT FOR IT, os respetivos logótipos, "Caterpillar Yellow", a identificação comercial "Power Edge", bem como a identidade corporativa e do produto utilizados neste documento são marcas comerciais registadas da Caterpillar e não podem ser utilizados sem permissão.

A Bullitt Mobile Ltd é uma empresa licenciada da Caterpillar Inc.